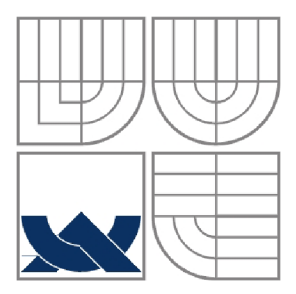

# VYSOKÉ UČENÍ TECHNICKÉ V BRNĚ

BRNO UNIVERSITY OF TECHNOLOGY

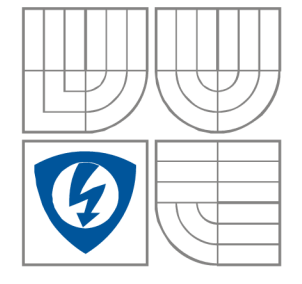

#### FAKULTA ELEKTROTECHNIKY A KOMUNIKAČNÍCH **TECHNOLOGIÍ** ÚSTAV RÁDIOELEKTRONIKY

FACULTY OF ELECTRICAL ENGINEERING AND COMMUNICATION DEPARTMENT OF RADIO ELECTRONICS

# IMPLEMENTACE KOMUNIKAČNÍHO ROZHRANÍ USB/LAN/WIFI

IMPLEMENTATION OF THE COMMUNICATION INTERFACE USB/LAN/WIFI

BAKALÁŘSKÁ PRÁCE BACHELOR'S THESIS

AUTOR PRÁCE JAROSLAV VONEŠ AUTHOR

**SUPERVISOR** 

VEDOUCÍ PRÁCE doc. Ing. MILOSLAV STEINBAUER, Ph.D.

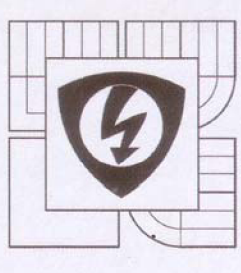

**VYSOKÉ UČENÍ TECHNICKÉ V BRNĚ** 

**Fakulta elektrotechniky a komunikačních technologií** 

Ústav radioelektroniky

# **Bakalářská práce**

bakalářský studijní obor **Elektronika a sdělovací technika** 

*Student:* Jaroslav Voneš *Ročník:* 3

*ID:* 155657 *Akademický rok:* 2015/16

**NÁZEV TÉMATU:** 

#### **Implementace komunikačního rozhraní USB/LAN/WIFI**

#### **POKYNY PRO VYPRACOVÁNÍ:**

Obsahem práce je implementace komunikačního rozhraní pro ovládání inkubátoru počítačem pomocí rozhraní USB/LAN/WIFI. Seznamte se s definicemi rozhraní USB, LAN TCP/IP a WiFi, prostudujte možnosti jejich obvodové realizace. Navrhněte zapojeni komunikačního rozhraní pro připojeni zařízení s procesorem Atmel AVR k počítači. Zařízení realizujte a vytvořte program pro PC, sloužící k nastavování a čteni zadaných parametrů inkubátoru.

#### **DOPORUČENÁ LITERATURA:**

[1] ATmega8. 8-bit AVR Microcontroller with 8K In-System Programmable Flash. Data Sheet [online]. Atmel Corp., 2005. Dostupné na: [http://www.atmel.com/dyn/resources/prod\\_documents/doc2486.pdf.](http://www.atmel.com/dyn/resources/prod_documents/doc2486.pdf)

[2] XPort Data Sheet 910-815E [online]. Lantronix Inc., 2005. Dostupné na www: [http://www.lantronix.com/pdf/XPort\\_DS.pdf.](http://www.lantronix.com/pdf/XPort_DS.pdf)

*Termín zadání:* 8.2.2016 *Termín odevzdání:* 26.5.2016

*Vedoucí práce:* doc. Ing, Miloslav Steinbauer, Ph.D. *Konzultanti bakalářské práce:* 

**doc.** *\pg.* **Tomáš Kratochvíl, Ph.D.**  *předseda oborové rady* 

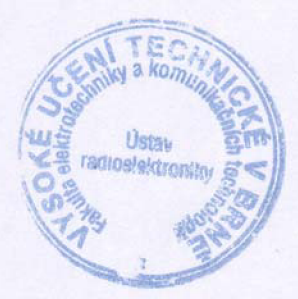

#### **UPOZORNĚNÍ:**

Autor bakalářské práce nesmi při vytváření bakalářské práce porušit autorská práva třetích osob, zejména nesmí zasahovat nedovoleným způsobem do cizích autorských práv osobnostních a musí si být plně vědom následků porušení ustanoveni § 11 a následujících autorského zákona č. 121/2000 Sb., včetně možných trestněprávních důsledků vyplývajících z ustanoveni Části druhé, hlavy VI. dií 4 Trestního zákoníku č. 40/2009 Sb.

### **ABSTRAKT**

Tato bakalářská práce se zaobírá implementací nejrozšířenějších moderních komunikačních rozhraní USB/LAN/WIFI pro ovládání inkubátoru přímo počítačem a také přes webové rozhraní. V bakalářské práci je popsáno celkové řešení řízení inkubátoru za pomocí mikrokontroléru ATmega8 s možností výměny komunikačních rozhraní. Pro převodník USB byl použit obvod FT232 BM firmy FTDI, od firmy LANTRONIX pro převodník Ethernet byl použit převodník XPORT a nakonec pro komunikaci WIFI byl zvolen obvod ESP 8266.

# **KLÍČOVÁ SLOVA**

Mikrokontrolér, ATmega8, převodník, USB, LAN , WiFi, FT232, Xport, Nano Socket iWiFi, ESP 8266.

#### **ABSTRACT**

This thesis deals with the implementation of the most modern communication interfaces USB/LAN/WIFI to control the computer itself and also the incubator via a Web interface. In Bachelor thesis described the overall solution to the management of the incubator for using microcontroller ATmega8 with the possibility of the exchange of communication interfaces. For the USB converter was used the circuit BM FTDI FT232 company, from LANTRONIX Ethernet was used for Converter converter XPORT and eventually to communicate the WIFI was elected circuit ESP 8266.

#### **KEYWORDS**

Microcontroller, ATmega8, convertor, USB, LAN, WiFi, FT232, Xport, Nano Socket iWiFi, ESP 8266.

VONEŠ, J. *Implementace komunikačního rozhraní USB/LAN/WIFI.* Brno: Vysoké učení technické v Brně, Fakulta elektrotechniky a komunikačních technologií, Ustav radioelektroniky, 2016. 36 s., 9 s. příloh. Bakalářská práce. Vedoucí práce: doc. Ing. Miloslav Steinbauer, Ph.D.

# **PROHLÁŠENÍ**

Prohlašuji, že svou bakalářskou na téma Implementace komunikačního rozhraní USB/LAN/WIFI j sem vypracoval samostatně pod vedením vedoucího bakalářské práce a s použitím odborné literatury a dalších informačních zdrojů, které jsou všechny citovány v práci a uvedeny v seznamu literatury na konci práce.

Jako autor uvedené bakalářské práce dále prohlašuji, že v souvislosti s vytvořením této bakalářské práce jsem neporušil autorská práva třetích osob, zejména jsem nezasáhl nedovoleným způsobem do cizích autorských práv osobnostních a/nebo majetkových a jsem si plně vědom následků porušení ustanovení § 11 a následujících zákona č. 121/2000 Sb., o právu autorském, o právech souvisejících s právem autorským a o změně některých zákonů (autorský zákon), ve znění pozdějších předpisů, včetně možných trestněprávních důsledků vyplývajících z ustanovení části druhé, hlavy VI. díl 4 Trestního zákoníku č. 40/2009 Sb.

V Brně dne 23.5.2016

(podpis autora)

## **OBSAH**

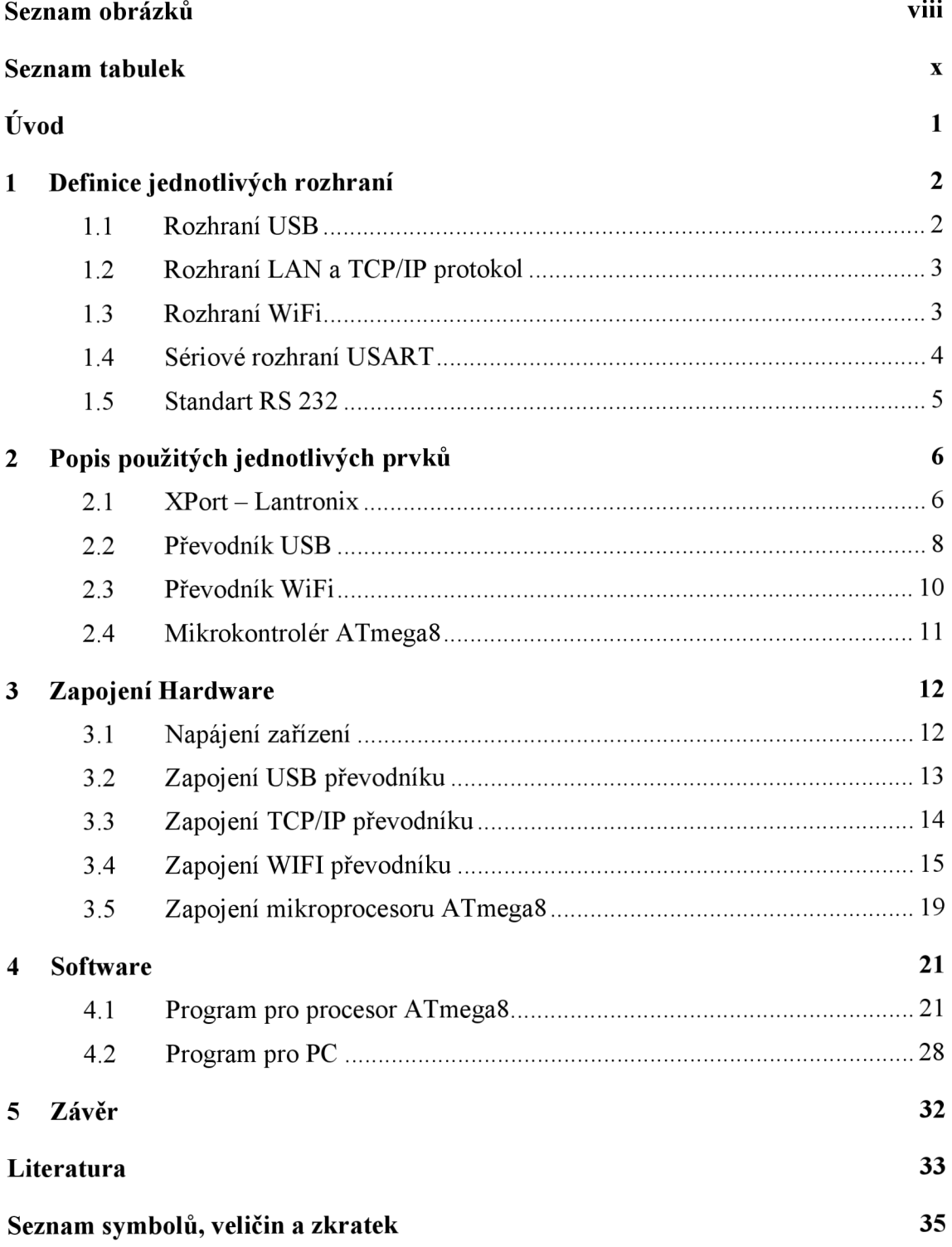

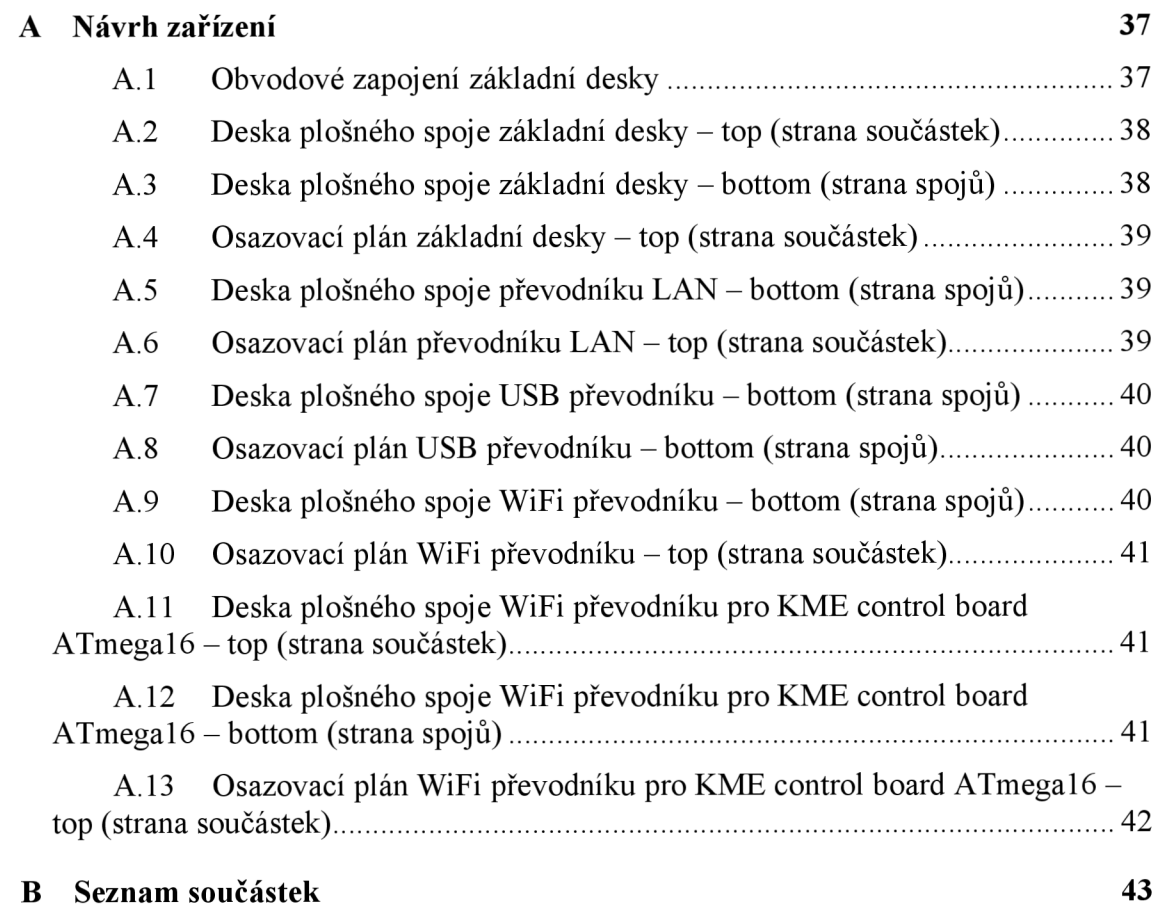

# **SEZNAM OBRÁZKŮ**

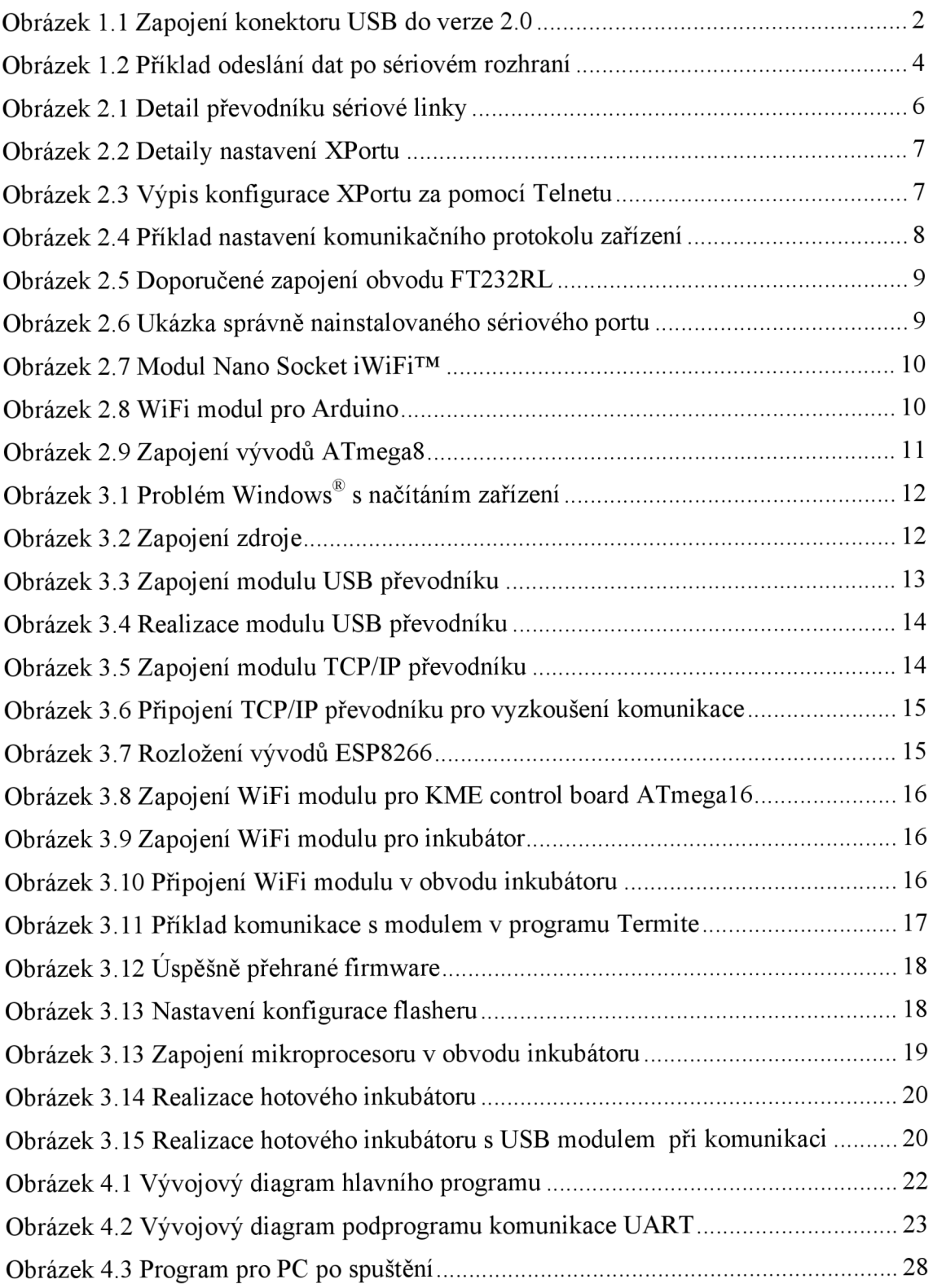

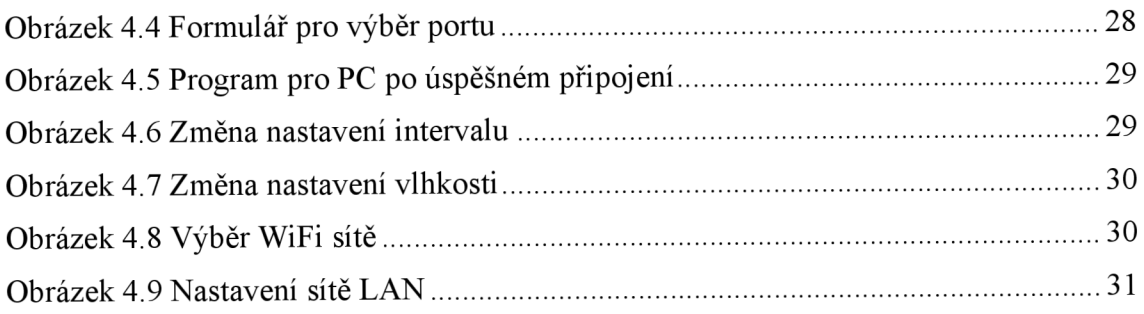

# **SEZNAM TABULEK**

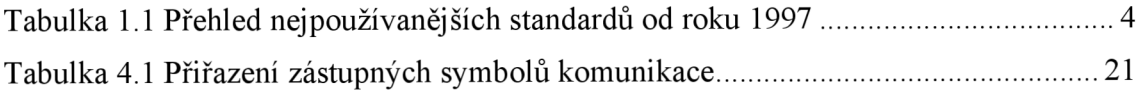

# **ÚVOD**

Integrace moderních komunikačních rozhraní do aplikací a následné ovládání za pomoci osobního počítače (PC), je v dnešní uspěchané době již standardem. Dálkové řízení, sběr dat, kontrola a následné zpracování hodnot lze tak soustředit do jednoho místa a odtud následně ovládat jedním uživatelem i v aplikacích, ve kterých bylo dříve potřeba nepřetržité a neustálé kontroly více pracovníky. Díky rozvoji mikroprocesorové techniky a komunikačních modulů lze takové zařízení lehce vytvořit a zabudovat do jakéhokoliv zařízení na trhu a to i do zařízení dříve vyrobených.

Tato práce se zaměřuje na implementaci komunikačního rozhraní USB, LAN TCP/IP a WiFi pro ovládání inkubátoru pro chov exotických zvířat za pomocí PC. Efekt projektu spočívá v mikroprocesorem řízené regulaci teploty a vlhkosti a dále posílána přes komunikační prostředí dále do PC. Ovládací program pak umožňuje zobrazovat a nastavovat přímo hodnoty pro řízení ventilátoru a topení připojené k mikroprocesoru.

Obsahem práce je seznámení s použitým komunikačním prostředím i s použitými komunikačními prvky. Celkovým návrhem vlastního řešení komunikace mezi PC a mikrokontrolérem a zapojením hardware včetně návrhu plošného spoje, vnitřního programu do mikrokontroléru a vlastního ovládacího programu pro PC.

Hlavním cílem je sestavení uceleného řešení vlastního projektu, které vychází ze závěrů předchozí semestrální práce. Zhotovení obslužného programu a celkového odladění komunikace tak, aby co nejméně zatěžovala mikrokontrolér i samotné PC při komunikaci, a to především při neaktivním spojení.

# **1 DEFINICE JEDNOTLIVÝCH ROZHRANÍ**

S rozvojem a modernizací komunikačních technologií se na trhu objevuje čím dál více různých rozhraní a protokolů pro komunikaci mezi jednotlivými zařízeními. V následujících kapitolách jsou popsány jednotlivé definice stávajících nejrozšířenějších rozhraní.

#### **1.1 Rozhraní USB**

U S B - Universal Seriál Bus, je univerzální sériová sběrnice, nahrazující všechny dříve používané periférie v počítačích. Výhodou rozhraní USB je možnost připojování a odpojování přístrojů za chodu počítače bez nutnosti restartování. Další výhodou tohoto rozhraní je možnost poskytnout zařízením napájecí napětí 5V o proudu až 500 mA.

Celkově se můžeme setkat se třemi protokoly USB. Verze USB 1.1, v nichž existují pomalá (Low-Speed) zařízení s přenosovou rychlostí 1,5 Mbit/s (187,5 kB/s) a rychlá zařízení (Full-Speed) s rychlostí 12 Mbit/s (1,5 MB/s). USB 1.1 však nebylo schopno konkurovat vysokorychlostním rozhraním proto, byla vytvořena verze USB 2.0, která nabídla maximální rychlost 480 Mbit/s (60MB/s) v režimu Hi-Speed. Třetí verze USB 3.0 (Superspeed USB) disponuje více než  $10 \times$  větší rychlostí, přenosová rychlost je 5 Gbit/s (625 MB/s). Nová technologie má ale 9 vodičů namísto původních 4, přesto zpětně podporuje USB 2.0. Vylepšená verze (USB 3.1 Gen 2) má přenosovou rychlost 10 Gbit/s, která používá efektivnější kódování dat oproti verzi 3.0.

Maximální garantovaná délka kabelu mezi sousedními zařízeními je 5 m, při použití delšího kabelu nemusí zařízení pracovat správně. Kromě verzí USB 3.0 a vyšší obsahuje kabel 4 vodiče. Dva jsou pro napájení, další je kroucený pár, který slouží pro přenos dat. Sběrnice USB přináší tu výhodu, že při připojení přídavného rozdělovače sběrnice (hub) jsou k dispozici tři nové porty a celkem je tedy možno na USB připojit až 127 zařízení. Nevýhodou pro amatérského vývojáře je velká složitost USB. Na straně přístroje je třeba použít převodník na USB nebo softwarovou knihovnu. Dále je nutné na straně PC instalovat ovladač. Každé zařízení USB má interní číslo dodavatele (vendor ID), které je oficiálně udělováno organizací USB. Zařízení je možno dodávat na trh jen s platným VID.

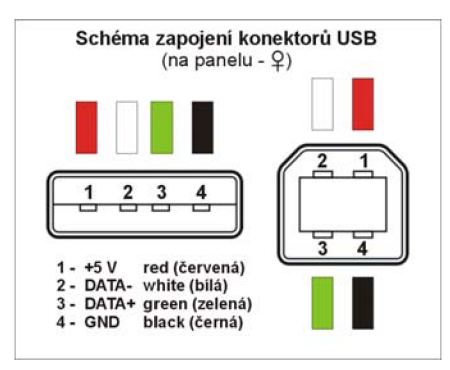

Obrázek 1.1 Zapojení konektoru USB do verze 2.0

#### **1.2 Rozhraní LAN a TCP/IP protokol**

LAN – Local Area Network, znamená lokální síť nebo též místní síť a označuje počítačovou síť. Používá se nejen k propojení počítačů, ale i zařízení spotřební elektroniky jako jsou televizní přijímače, herní konzole a také jako drátové rozhraní pro přístupové body WiFi a zařízení pro přístup k Internetu. Jedná o sítě uvnitř místností, budov nebo malých areálů, ve firmách i v domácnostech. Je charakterizována vysokou přenosovou rychlostí (až desítky Gbps).

TCP - Transmission Control Protocol, je primární přenosový protokol. Síťová komunikace je rozdělena do tzv. vrstev, které znázorňují hierarchii činností. Výměna informací mezi vrstvami je přesně definována. Každá vrstva využívá služeb vrstvy nižší a poskytuje své služby vrstvě vyšší. Data se přenášejí za pomoci tzv. paketů. Ty kromě dat obsahují navíc další doplňkové informace, jako je informace o odesílateli, přijímateli, pořadové číslo paketu nebo kontrolní součet. Tyto data slouží ke správnému složení celé poslané informace a zjištění zda informace přišla nepoškozená.

IP protokol - protokol síťové vrstvy neboli internetový protokol, který provádí vysílání datagramů na základě síťových IP adres obsažených v jejich záhlaví. Datagramy putují sítí nezávisle na sobě a pořadí jejich doručení nemusí odpovídat pořadí ve zprávě. Tento protokol se stará o segmentaci a znovu sestavení datagramů do a z rámců podle protokolu nižší vrstvy. Nejrozšířenější protokol je verze 4 (IPv4), která má několik nedostatků. Ty byly vyřešeny ve verzi 6 (IPv6), která má dostatek IP (128 bit adresy oproti 32 bit u verze 4), dále také vyšší podporu bezpečnosti, ale není zpětně kompatibilní s předchozí verzí.

#### **1.3 Rozhraní WiFi**

WiFi - je označení pro bezdrátovou komunikaci v sítích LAN. Technologie využívá bezlicenčního frekvenčního pásma 2,4 GHz . Účelem je zajišťovat propojení jednotlivých přenosných zařízení mezi sebou a dále propojení těchto zařízení do sítí LAN. Je ideální pro budování levných a přitom výkonných sítí bez nutnosti pokládky kabelů.

Bezdrátová síť může být vybudována různými způsoby v závislosti na požadované funkci. Ve všech případech hraje klíčovou roli identifikátor SSID, což je řetězec až 32 ASCII znaků, kterými se jednotlivé sítě rozlišují. SSID identifikátor je v pravidelných intervalech vysílán jako broadcast, takže všichni potenciální klienti si mohou snadno zobrazit dostupné bezdrátové sítě, ke kterým je možné se připojit. [1]

| <b>Standard</b>      | Pásmo      | <b>Maximální</b><br>rychlost |  |
|----------------------|------------|------------------------------|--|
|                      | [GHz]      | [Mbit/s]                     |  |
| původní IEEE 802.11  | 2,4        | 2                            |  |
| <b>IEEE 802.11a</b>  | 5          | 54                           |  |
| IEEE 802.11b         | 2,4        | 11                           |  |
| IEEE 802.11g         | 2,4        | 54                           |  |
| IEEE 802.11n         | 2,4 nebo 5 | 600                          |  |
| <b>IEEE 802.11y</b>  | 3,7        | 54                           |  |
| <b>IEEE 802.11ac</b> | 2,4a5      | 1000                         |  |
| IEEE 802.11ad        | 2,4,5a60   | 7000                         |  |

Tabulka 1.1 Přehled nejpoužívanějších standardů od roku 1997

#### **1.4 Sériové rozhraní USART**

Jde o zařízení pro sériovou komunikaci, které lze nastavit buď pro asynchronní režim nebo synchronní režim. Jako jeden ze sériových I/O modulů je USART implementován ve většině MCU firmy Atmel.

Nejčastěji se používá asynchronní přenos, kde se vysílají data na pinu označovaném obvykle jako TX (transmit) a přijímají na pinu RX (receive). Klidová úroveň signálu je log. 1. Vysílání je zahájeno změnou hodnoty signálu na log. 0 po dobu jednoho bitu (tzv. start-bit). Následovně se posílá nejnižší datový bit, poslední nej významnější datový bit je následován stop bitem, který má opět úroveň log. 1. Po odvysílání stop-bitu může začít přenos dalšího bajtu. Na obrázku je to vyznačeno tečkované. [2]

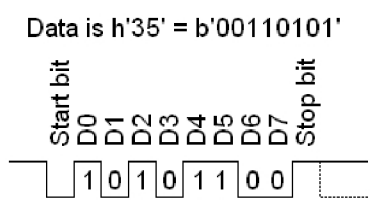

Obrázek 1.2 Příklad odeslání dat po sériovém rozhraní

#### **1.5 Standart RS 232**

RS 232 - sériový port, komunikační rozhraní počítačů a ostatních zařízení pro přenos informací vytvořené původně pro komunikaci dvou zařízení do vzdálenosti 20 m. Umožňuje vzájemnou sériovou asynchronní komunikaci pomocí dvou párů vodičů se společnou zemí. V sekvenci datových bitů předchází jeden start bit, kterým se logická hodnota na lince přepne z původně klidového stavu do stavu opačného. Po datových bitech následuje paritní bit a za ním jeden nebo více stop bitů, během kterých je linka opět v klidovém stavu. Pořadí přenosu datových bitů je od nejméně významného bitu, po bit nej významnější. Počet datových bitů je volitelný, obvykle se používá 8 bitů, lze se také setkat se 7 nebo 9 bity.

# **2 POPIS POUŽITÝCH JEDNOTLIVÝCH PRVKŮ**

#### 2.1 **XPort** – Lantronix

Je to převodník sériových linek na 10/100 Base-TX, výkonný webový server a procesor s externí pamětí a obvodem reálného času. Zabudovaný přímo do konektoru RJ45, po přidání do aplikace s minimálním technickým úsilím vytvoří převodník  $LAN \leq > UART$ .

Bez šifrování pro zabezpečení komunikace s operačním systémem CoBos a 16-bit procesorem pracujícím na 48 MHz nebo 88 MHz. Obsahuje plné sériové rozhraní. Maximální rychlost 921 600 bps. Napájení 3,3 V s maximálním příkonem 0,77 W.

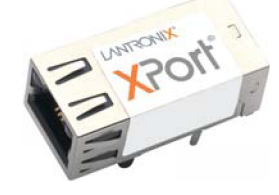

Obrázek 2.1 Detail převodníku sériové linky

#### **2**.1.1 **Nastavení a připojení ve vývojovém kitu**

Převodník po připojení na napájecí napětí a síťový kabel si vyžádá adresu s DHCP serveru, pokud není adresa nastavena pevně. Síťová adresa lze zjistit pomocí nástroje firmy Lantronix - DeviceInstaller.

Pomocí tohoto software lze měnit nejen síťovou adresu, ale také obnovit a zálohovat/aktualizovat firmware převodníku, případně nahrávat vlastní webové stránky. Pokud se převodník připojuje do vlastní sítě, je nutné nastavit IP adresu v rozmezí, která je povolena DHC P serverem tohoto routeru, jinak nebude převodník fungovat správně.

Po úspěšném připojení software vypíše další detaily nastavení:

| Help<br>Edit View Device Tools<br>File  |                |                                                           |                   |  |
|-----------------------------------------|----------------|-----------------------------------------------------------|-------------------|--|
| Search CExclude C. Assign IP & Upgrade  |                |                                                           |                   |  |
| El Lantronix Devices - 1 device(s)      |                | Device Details   Web Configuration   Telnet Configuration |                   |  |
| Připojení k místní síti (192.100.100.4) | Reload Details |                                                           |                   |  |
| <b>E</b> C ×Port                        |                |                                                           |                   |  |
| Files xPort-03/04 - firmware v6.8.0.2   |                | Property                                                  | Value             |  |
| 192.100.100.104                         |                | Name                                                      | xPort-03/04       |  |
|                                         |                | DHCP Device Name                                          |                   |  |
|                                         |                | Group                                                     |                   |  |
|                                         |                | Comments                                                  |                   |  |
|                                         |                | Device Family                                             | xPort             |  |
|                                         |                | Type                                                      | xPort-03/04       |  |
|                                         |                | ID.                                                       | $\times$ 5        |  |
|                                         |                | Hardware Address                                          | 00-20-4A-CA-D3-72 |  |
|                                         |                | Firmware Version                                          | 6.8               |  |
|                                         |                | Extended Firmware Version                                 | 6802              |  |
|                                         |                | <b>Online Status</b>                                      | Online            |  |
|                                         |                | IP Address                                                | 192.100.100.104   |  |
|                                         |                | IP Address was Ohtained                                   | Statically        |  |
|                                         |                | Subnet Mask                                               | 255 255 255 0     |  |
|                                         |                | Gateway                                                   | 192 168 248 254   |  |
|                                         |                | Number of COB partitions supported                        | 6.                |  |
|                                         |                | Number of Serial Ports                                    | $\mathbf{1}$      |  |
|                                         |                | <b>TCP Keepalive</b>                                      | 45                |  |
|                                         |                | Telnet Supported                                          | True              |  |
|                                         |                | Telnet Port                                               | 9999              |  |
|                                         |                | Wah Port                                                  | 80                |  |
|                                         |                | Maximum Baud Rate Supported                               | 921600            |  |
|                                         |                | Firmware Upgradable                                       | True              |  |
|                                         |                | Supports Configurable Pins                                | True              |  |
|                                         |                | Supports Email Triggers                                   | True              |  |
|                                         |                | Supports AES Data Stream                                  | False             |  |
|                                         |                | Supports 485                                              | True              |  |
|                                         |                | Supports 921K Baud Rate                                   | True              |  |
|                                         |                | Supports HTTP Server                                      | True              |  |
|                                         |                | Supports HTTP Setup                                       | True              |  |
|                                         |                | Supports 230K Baud Rate                                   | True              |  |
|                                         |                | Supports GPIO                                             | True              |  |
|                                         |                |                                                           |                   |  |
|                                         |                |                                                           |                   |  |

Obrázek 2.2 Detaily nastavení XPortu

V software lze dále provést konfiguraci převodníku jednak za pomocí webového rozhraní nebo telnetu na portu: 9999, po připojení se vypíše aktuální konfigurace se seznamem možností:

| Port: 9999<br>Disconnect Clear<br>IP Address: 192.100.100.104           | *** E-mail                       |
|-------------------------------------------------------------------------|----------------------------------|
|                                                                         | Mail server: 0.0.0.0             |
| MAC address 00204ACAD372                                                | Unit<br>$\mathbf{r}$             |
| Software version V6.8.0.2 (120628) XPTEXE                               | Domain<br>$\cdot$                |
|                                                                         | Recipient 1:                     |
| Press Enter for Setup Hode                                              | Recipient 2:                     |
|                                                                         |                                  |
|                                                                         | $-$ Trigger 1                    |
| *** basic parameters                                                    | Serial trigger input: disabled   |
| Hardware: Ethernet TPI                                                  | Channel: 1                       |
| IP addr 192.100.100.104, gateway 192.168.248.254, netmask 255.255.255.0 | Match: 00,00                     |
| DNS Server 192.168.248.254                                              | Trigger input1: X                |
| DHCP FQDN option: Disabled                                              | Trigger input2: X                |
|                                                                         | Trigger input3: X                |
| *** Security                                                            | Message :                        |
| SNMP is<br>enabled                                                      | Priority: L                      |
| SNMP Community Name: public                                             | Min. notification interval: 1 s  |
| enabled<br>Teinet Setup is                                              | Re-notification interval : 0 s   |
| enabled<br>TFTP Download is                                             |                                  |
| Port 77FEh is<br>enabled                                                | $-$ Trigger 2                    |
| Veb Server is<br>enabled                                                | Serial trigger input: disabled   |
| Web Setup is<br>enabled                                                 | Channel: 1                       |
| ECHO is<br>disabled                                                     | Match: 00,00                     |
| Enhanced Password is disabled                                           | Trigger input1: X                |
| Port 77FOh is<br>enabled                                                | Trigger input2: X                |
|                                                                         | Trigger input3: X                |
| *** Channel 1                                                           | Hessage :                        |
| Baudrate 19200, I/F Hode 4C, Flow 00                                    | Priority: L                      |
| Port 10001                                                              | Min. notification interval: 1 s  |
| Connect Node : CO                                                       | Re-notification interval : 0 s   |
| Send '+++' in Modem Hode disabled                                       |                                  |
| Show IP addr after 'RING' disabled                                      | $-$ Trigger $3$                  |
| Auto increment source port disabled                                     | Serial trigger input: disabled   |
| Remote IP Adr: --- none ---, Port 00000                                 | Channel: 1                       |
| Disconn Mode : 00                                                       | Match: 00.00                     |
| Flush Node 66                                                           | Trigger inputl: X                |
|                                                                         | Trigger input2: X                |
| *** Expert                                                              | Trigger input3: X                |
| TCP Keepalive<br>: 45s                                                  | Message :                        |
| ARP cache timeout: 600s                                                 | Priority: L                      |
| CPU performance: Regular                                                | Min. notification interval: 1 s  |
| Monitor Mode @ bootup : enabled                                         | Re-notification interval : 0 s   |
| RS485 tx enable : active low                                            |                                  |
| HTTP Port Number : 80                                                   |                                  |
| SMTP Port Number : 25                                                   | Change Setup:                    |
| HTU Size: 1400                                                          | 0 Server                         |
| TCP Re-transmission timeout: 500 ms                                     | 1 Channel 1                      |
| Alternate HAC: disabled                                                 | 3 E-mail                         |
| Ethernet connection type: auto-negotiate                                | 5 Expert                         |
|                                                                         | 6 Security                       |
|                                                                         | 7 Defaults                       |
|                                                                         | 8 Exit without save              |
|                                                                         | Your choice ?<br>9 Save and exit |

Obrázek 2.3 Výpis konfigurace XPortu za pomocí Telnetu

Konfiguraci portu pomocí webového rozhraní můžeme provést i přes obyčejný internetový prohlížeč. Po zadání platné IP adresy portu se po zadání přihlašovacího jména a hesla se načte správce zařízení konfigurace serveru.

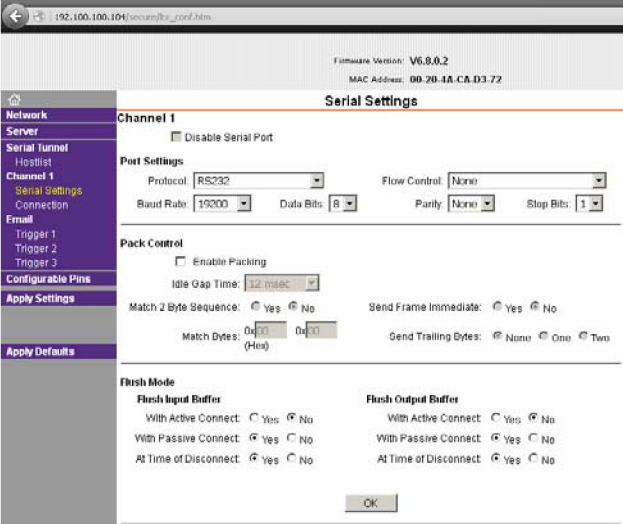

Obrázek 2.4 Příklad nastavení komunikačního protokolu zařízení

#### **2.2 Převodník USB**

Základem tohoto převodníku je známý obvod FT232RL od firmy FTDI, která se specializuje na konverzi klasických periferií PC na USB. Tento obvod slouží pro konverzi rozhraní USB  $\le$  > UART s přenosovou rychlostí 300 Bd až 3 MBd (dle typu). V obvodu je zabudována dvouportová vyrovnávací paměť o velikosti 128 B ve směru od PC k aplikaci a 384 B ve směru k PC. Dále je na čipu paměť EEPROM obsahující základní nastavení obvodu:

- typ obvodu
- USB VID a PID
- USB sériové číslo
- identifikace výrobce  $\blacksquare$
- popis produktu  $\blacksquare$
- oblast vyhrazenou pro uživatelská data

Obvod FT232RL lze napájet přímo z portu USB pro nenáročné aplikace nebo externím napájením v rozmezí  $3.3V - 5V$ . Proudová spotřeba je max. 50 mA při normálním provozu a max. 200 µA v režimu USB.

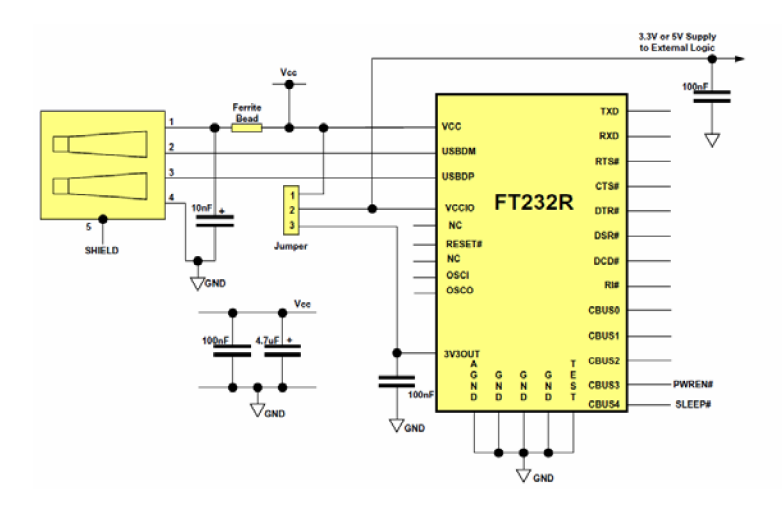

Obrázek 2.5 Doporučené zapojení obvodu FT232RL

#### **2.2**.1 **Nastavení a připojení do** PC

Po doporučeném zapojení obvodu dle výrobce čipu a připojení zařízení do PC, si operační systém vyhledá příslušné ovladače. USB Serial Converter a dále virtuální USB sériový Port.

Pokud operační systém přiřadí zařízení vysoké číslo portu a aplikace umožňuje nastavení portu pouze do COM4 je potřeba ve Správci zařízení tento port upravit na nižší neobsazené číslo.

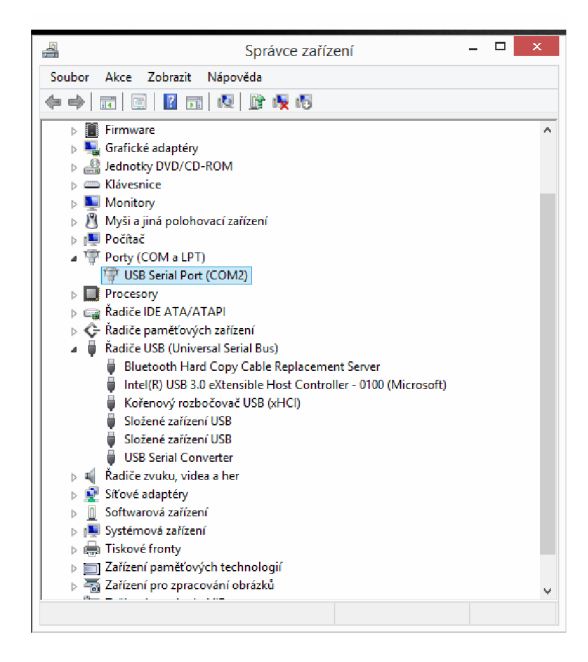

Obrázek 2.6 Ukázka správně nainstalovaného sériového portu

#### **2.3 Převodník WiFi**

Na internetu se nabízí velice mnoho profesionálních modulů, které obsahují už kompletní řešení. Příkladem je Izraelská firma Connect One, která tyto bezdrátové WiFi moduly má vybavené integrovaným web serverem. Mají bohatou nabídku rozhraní (UART, SPI a USB). Miniaturní moduly této firmy dovolují nasazení bezdrátové WiFi konektivity bez jakékoli znalosti IP stacku. Po prozkoumání všech modulů od této firmy se pro montáž v amatérských podmínkách jeví jako nej výhodnější produkt Nano Socket iWiFi<sup>™</sup>, protože má vhodně rozmístněné kolíky do PCB. Ostatní moduly mají buď speciální konektor nebo montáž SMT [3]. Nevýhodou těchto modulů je však jejich špatná dostupnost na trhu a vysoká cena [4],

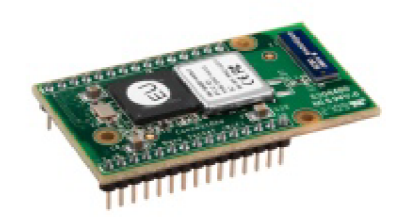

Obrázek 2.7 Modul Nano Socket iWiFi™

Při hledání jiného snadnějšího a dostupnějšího řešení se nabízí WIFI modul ESP8266 pro platformu Arduino, který nabízí kompletní a ucelené Wi-Fi síťové řešení. Mezi některé parametry tohoto modulu patří například: SDIO 2.0, SPI, UART, integrovaný RF přepínač, balun, 24dBm PA, DCXO, a PMU, integrovaný RISC procesor, on-chip paměť, externí paměťové rozhraní, integrované šifrování a zabezpečení WEP, TKIP, AES, a WAPI s podporou APSD pro VoIP aplikace.

Co se týká parametrů sítě pracuje v pásmu 802.11 b / g / n, s podporou 3 režimů (AP, STA, AP + STA). Výstupní výkon je v režimu 802.11 b + 19,5 dBm, spotřeba v pohotovostním režimu je menší jak 1 mW. Integrovaný 32-bit procesor může být použit jako procesor pro vlastní aplikaci, dále obsahuje vestavěný teplotní senzor. Napájení je 3,3 V a rozměry vlastní desky jsou 25 mm  $\times$  14 mm.

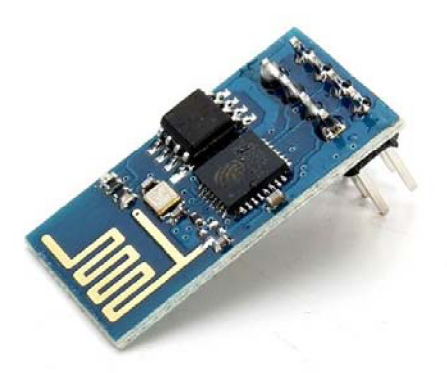

Obrázek 2.8 WiFi modul pro Arduino

#### **2.4 Mikrokontrolér ATmega8**

Mikrokontrolér AVR je z produkce firmy Atmel. Jedná se o obvod s architekturou RISC, u které není oddělena vnitřní krystalová časovací frekvence. Předností tohoto mikrokontroléru je, že při relativně nízké pracovní frekvenci zůstává odběr proudu velmi malý.

Instrukční sada obsahuje 120 instrukcí. Typ programovatelné paměti je FLASH o velikosti 8 KB. Dále obsahuje datovou paměť typu EEPROM o velikosti  $512\times8$ , velikost jádra 8 Bit, vzorkovací frekvence 16 MHz . Má 23 vstupů/výstupů a obsahuje sběrnice I<sup>2</sup>C, SPI, UART/USART a A/D převodník  $6 \times 10b$ . Rozsah napájecích napětí je  $4,5V-5,5V$ .

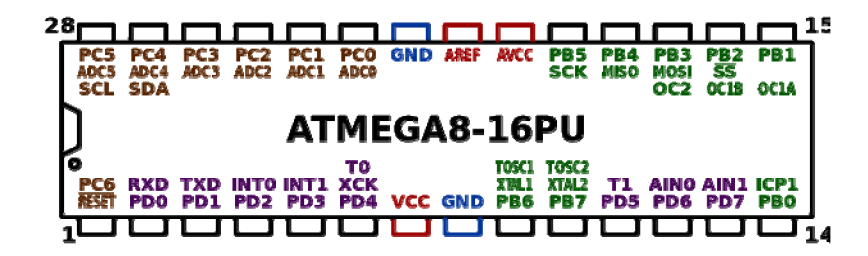

Obrázek 2.9 Zapojení vývodů ATmega8

# **3 ZAPOJENI HARDWARE**

Realizace celého zařízení vychází ze zapůjčených přípravků a komponentů vedoucím. Jednalo se o vývojovou desku s označením KME control board ATmega16, vývojový kit firmy Lantronix s modulem Xport a převodník  $\text{USB} - \text{RS}232$ .

Jak KME control board ATmega16, tak i převodník USB – RS232 nebyl pod operačním systémem Windows  $8.1^{\circledR}$  i Windows  $10^{\circledR}$  rozpoznán. Nebyl načten správný VID a PID zařízení a nastavení ovladače přímo způsobilo, že zařízení nešlo spustit.

S největší pravděpodobností je to způsobeno tím, že novější verze Windows® nedokáží spolupracovat s obvodem FT232RL, které jsou osazené v obou přípravcích. Problémem může také být jejich obvodovým zapojením. Dále to může být způsobeno, že přípravky jsou osazené padělanými obvody FT232RL, kdy originální ovladač přepíše PID zařízení na 0000 a tím znemožní operačnímu systému rozeznat a přiřadit správný ovladač. [5] [6] To jsou důvody, proč bylo při řešení použito zapojení s obvodem FT232BM, které fungovalo bez problémů.

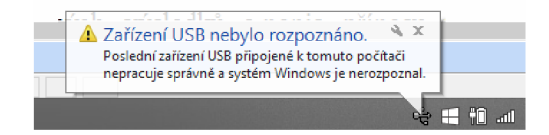

Obrázek 3.1 Problém Windows® s načítáním zařízení

Celkové zapojení je řešeno modulárně. Mikroprocesor v podstatě jako ovládací zařízení inkubátoru se zdrojem na jedné základní desce plošných spojů, do kterých se modulárně připojí vždy rozhraní, které bude využito pro přenos dat. (USB, LAN , WIFI)

#### **3.1 Napájení zařízení**

Popsané použité obvody a zařízení mají rozdílné napájecí napětí. Zejména pak Xport nebo WiFi modul se svými 3,3 V a ostatní zařízení 5 V. Použity byly lineární stabilizátory, které zaručí udržení výkonu při plném zatížení. Napájení je v klasickém zapojení.

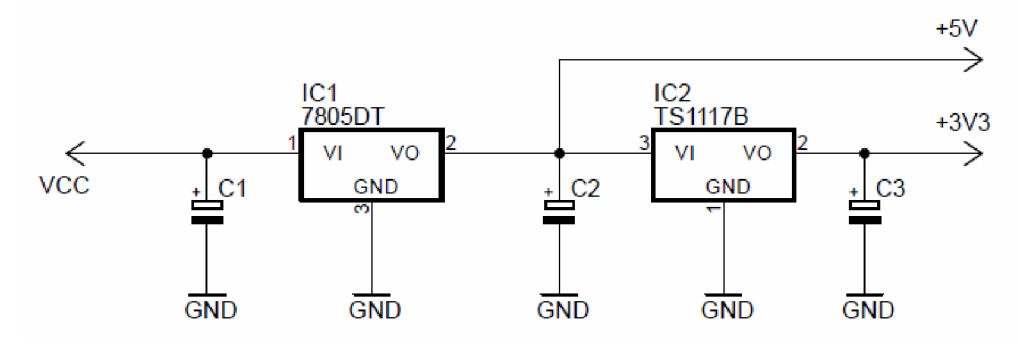

Obrázek 3.2 Zapojení zdroje

#### **3.2 Zapojení USB převodníku**

Jeho základ tvoří katalogové zapojení firmy FTDI pro FT232BM. To je však upravené pro spolehlivé načtení ve všech operačních systémech Windows®. U obvodu FT232B M nehrozí přepsání PID a VIP ovladačem, protože neobsahuje interní EEPROM .

Externí EEPROM lze v případě potřeby připojit na vývody 1, 2 a 32 a pak lze po naprogramování k tomuto obvodu přistupovat jako k vlastnímu USB přípravku. Je však nutné použít jiné ovladače nebo napsat ovladače vlastní. Výhodou tohoto zapojení je, že po připojení tohoto zařízení do PC, které obsahuje již příslušné upravené ovladače si ovládací program toto zařízení sám najde a umí je obsluhovat.

Při zapojení obvodu podle obrázku 3.3 zařízení fungoje v PC jako virtuální COM port a není nutné žádné ovladače upravovat. Rovnou lze použít originální ovladače od firmy FTDI, které si novější verze Windows® zvládnou automaticky stáhnout.

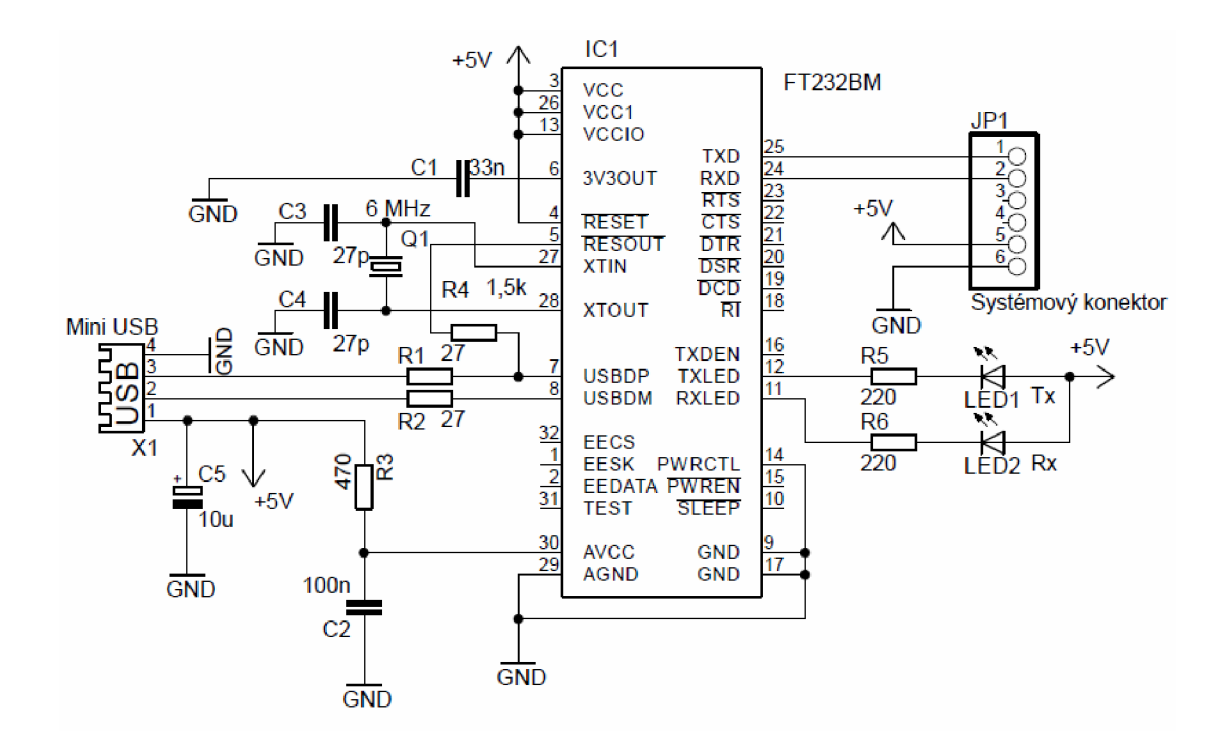

Obrázek 3.3 Zapojení modulu USB převodníku

Převodník byl realizován na jednostranné desce plošných spojů. Systémový konektor, krystal a LED diody jsou umístněny ze strany součástek. Ty jsou navíc vyhnuté před konektor USB na čelní stranu modulu.

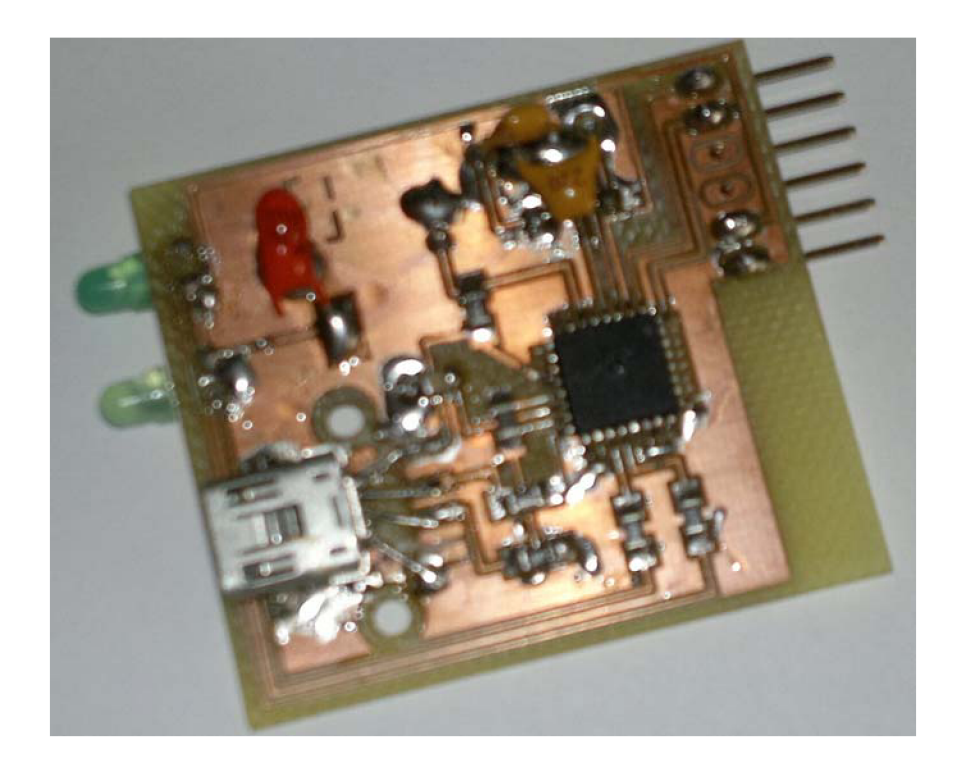

Obrázek 3.4 Realizace modulu USB převodníku

#### **3.3 Zapojení TCP/IP převodníku**

Jelikož je vše integrováno v konektoru RJ45, není potřeba řešit zbylé součástky a pouze vyvést použité vývody tohoto převodníku na konektor modulu.

Důležitý je pro správnou funkci XPortu odvod tepla. Plošný spoj by měl mít přibližně 2,5 dm<sup>2</sup> mědi připojeno na stínění. Kryt Xportu je významným zdrojem tepla a mohlo by tak dojít ke zničení zařízení. [7]

Po delší době zapojení ve vývojové desce se Xport začíná významně zahřívat a dochází k výpadkům konektivity. Navrhnutá deska v příloze A4 , tento problém dostatečně eliminuje.

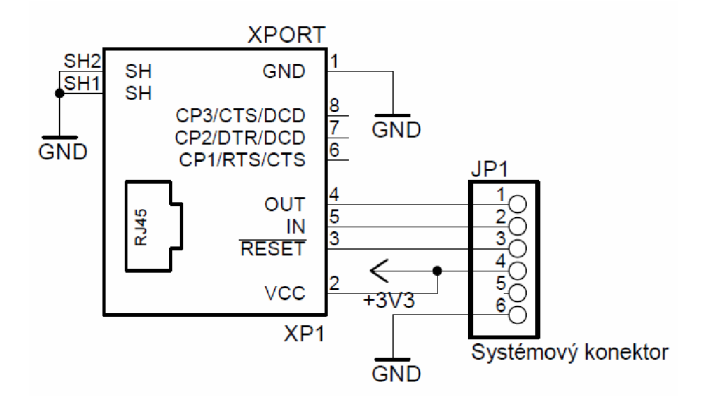

Obrázek 3.5 Zapojení modulu TCP/IP převodníku

Navrhnutá deska je určena pro přímé zapájení Xportu na desku plošných spojů. Poskytnutý převodník lze, ale připojit pro vyzkoušení komunikace přes vývojovou desku firmy Lantronix. Na vývojové desce jsou vyvedeny potřebné vývody Tx, Rx, GND i 3,3V, proto stačí tyto vývody propojit s vlastní deskou inkubátoru.

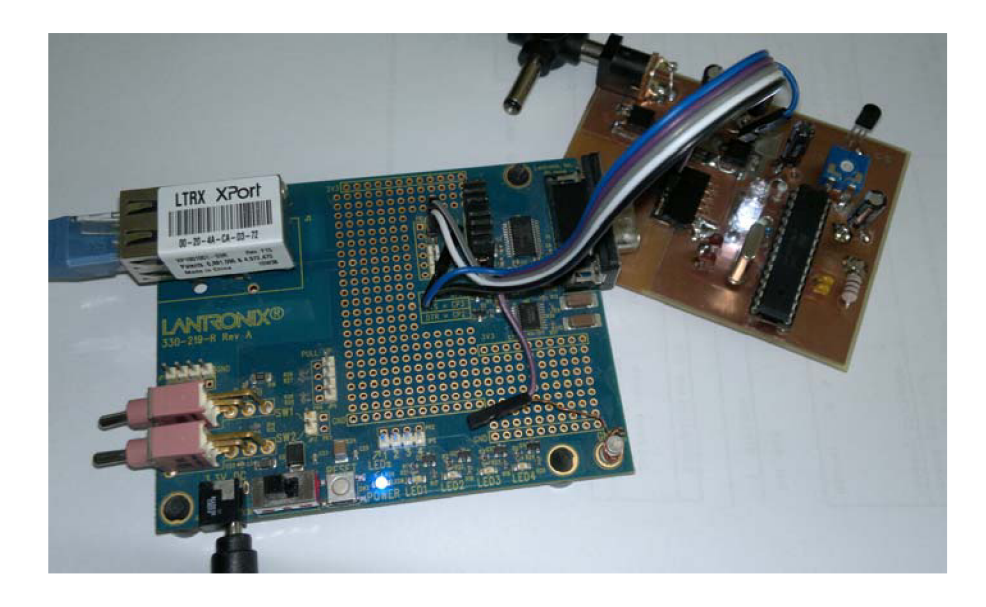

Obrázek 3.6 Připojení TCP/IP převodníku pro vyzkoušení komunikace

#### **3.4 Zapojení WIFI převodníku**

Použitý modul má na sobě všechny součástky a vyveden PCB konektor jedná se zde pouze o redukci zapojení konektorů. Navíc s propojením vývodu CHP D na VCC jinak se modul vůbec nepřihlásí.

Vývody tohoto modulu dokáží komunikovat v napěťových úrovních  $3.3V - 5V$ a tak pro připojení do aplikace inkubátoru není potřeba žádný napěťový převodník. Napájení tohoto převodníku však musí být přesně 3,3V, protože při dlouhodobém namáhání napájecím napětím 5V se modul začne přehřívat a hrozí jeho zničení.

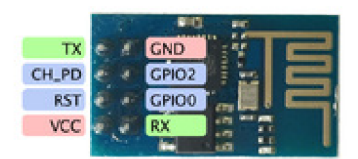

Obrázek 3.7 Rozložení vývodů ESP8266

Na trhu je dostupných mnoho těchto modulů z nichž některé nefungují pokud zbývající vývody nejsou připojeny na log.1. [8] Je v návrhu pro KME kontrol board ATmegal ó umožněno propojení těchto vývodů na 3,3 V .

Redukce jsou navrženy dvě. První pro použití v KME kontrol board ATmega16, která nebyla realizována, protože KME kontrol board ATmega16 nefunguje pod operačním systémem Windows  $10^{\circ}$ . KME kontrol board ATmega16 je napájen zdrojem 5V, v zapojení je tedy přidán stabilizátor napětí na 3,3V. Přes propojky jsou na port A (PAO - PA4) vyvedeny piny z WiFi modulu pro budoucí použití v aplikacích s tímto zařízením.

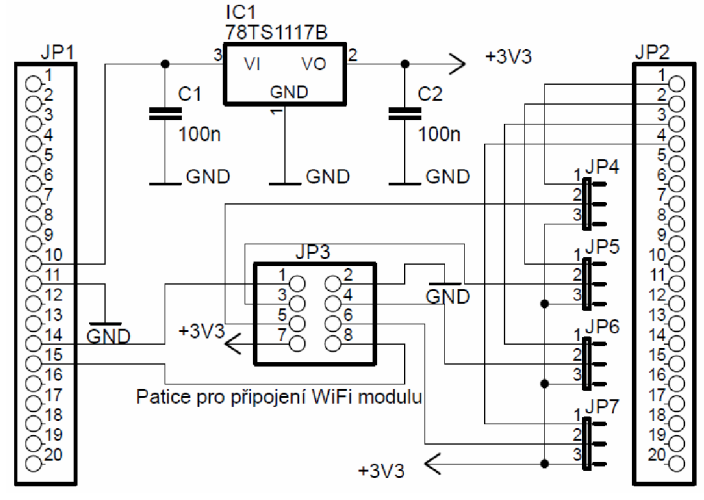

Obrázek 3.8 Zapojení WiFi modulu pro KME control board ATmega16

Druhá redukce je pro zde popisovaný inkubátor.

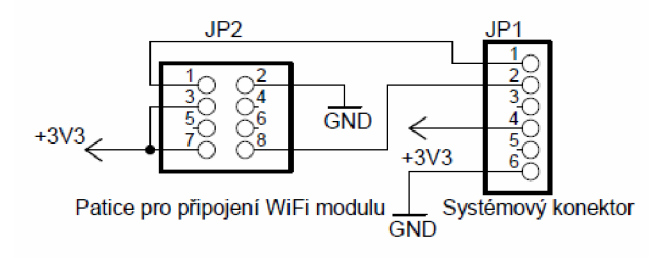

Obrázek 3.9 Zapojení WiFi modulu pro inkubátor

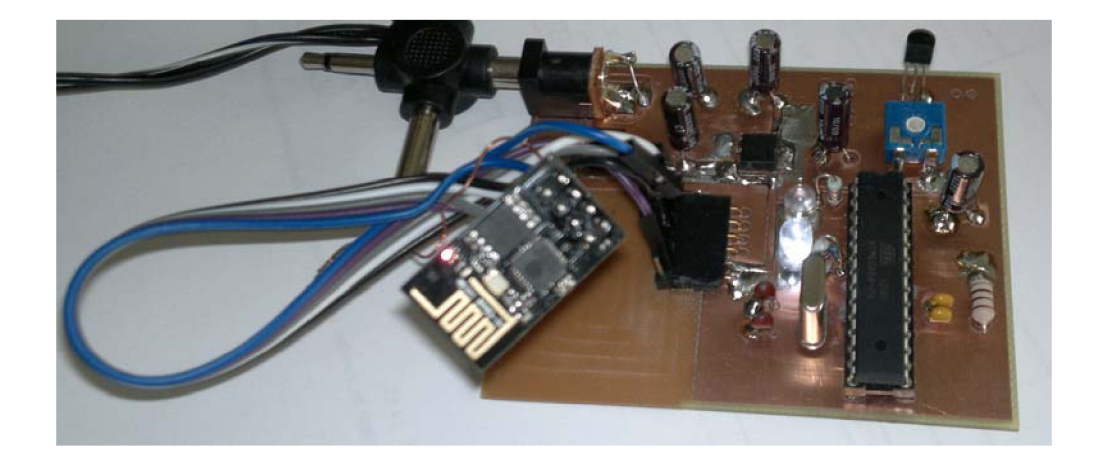

Obrázek 3.10 Připojení WiFi modulu v obvodu inkubátoru

U modulu ESP8266 je, ale nutné před použitím ve vlastní aplikaci vyzkoušet jeho funkčnost a rychlost komunikace. V případě, že modul komunikuje pouze na rychlosti 115 200 baudů, je nutné pro využití v aplikaci inkubátoru provést přehrání vnitřního firmware starším.

Pro komunikaci s modulem ESP8266 je potřeba použít převodník USB <-> UART, který poskytuje dostatečné napájení 3,3V. Také lze využít převodník USB <-> UART popsaný v kapitole 3.2, u kterého zapojíme piny TX a RX do kříže a pin CH PD připojit na VCC .

V jakékoliv sériovém terminálu nejčastěji na rychlosti 115200 baudů otestujeme za pomocí AT příkazů, zda je modul funkční a komunikuje. [9]

Ukázka a vysvětlení komunikace v programu Termite 3.2 [10]

Otestování, zda modul komunikuje:

 $AT \gg > O K$ 

- V jakém módu se nachází modul (1 = klient, 2 = AP, 3 = kombinovaný):

**AT+CWMODE? » > +CWMODE:2 » > O K** 

Jakou modul obdržel IP adresu:

**AT+CIFSR > » 192.168.4.1 > » O K** 

| Termite 3.2 (by CompuPhase)                             | п     | $\times$ |
|---------------------------------------------------------|-------|----------|
| Clear<br>COM4 115200 bps, 8N1, no handshake<br>Settings | About | Close    |
| lАТ                                                     |       |          |
|                                                         |       |          |
| ЮK<br>AT+CWMODE?                                        |       |          |
| +CWMODE:2                                               |       |          |
| lОK<br><b>AT+CIFSR</b>                                  |       |          |
| 192.168.4.1                                             |       |          |
|                                                         |       |          |
|                                                         |       | H        |

Obrázek 3.11 Příklad komunikace s modulem v programu Termite

Pokud modul nevypisuje výše zmíněné, ale pouze nesmyslné znaky, komunikuje na jiné rychlosti, která lze v tomto programu nastavit v rozmezí 1 200 - 230 400 baudu. K dosažení požadované komunikace 9 600 baudu, změníme firmware za pomocí Nodemcu flasheru [11] a staršího firmware vO.9.5.2 [12].

Je nutné správně nastavit sériový port a cestu k souboru. Na modulu ESP8266 kromě propojení CH PD na VCC, propojit vývod GPIO0 na GND. Po odpojení napájení a rozpojení vývodů GPIO0 a GND a znovu připojení na napájecí napětí včetně pinu CHP D je již modul ESP8266 připraven na použití v aplikaci spolehlivě fungující na rychlosti 9 600 baudu.

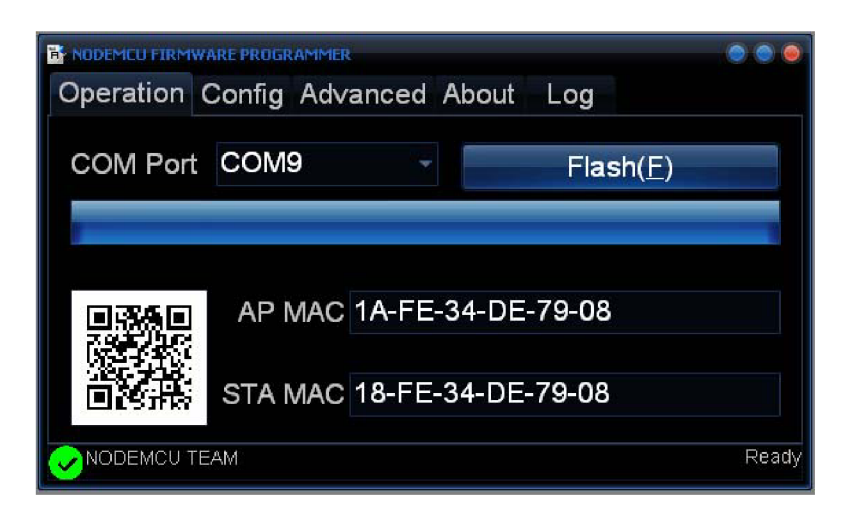

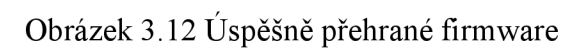

| в.<br>NODEMEU EIRMWARE PROGRAMMER                  |                      |  |  |
|----------------------------------------------------|----------------------|--|--|
| Operation Config Advanced About<br>Loa             |                      |  |  |
| C:\Documents and Settings\Jaroslav Voneš.DRAK-PC\F | $6$ 0 $\times$ 00000 |  |  |
| C:\Documents and Settings\Jaroslav Voneš.DRAK-PC\F | $\bullet$ 0x40000    |  |  |
| Path of binary file                                | Offset               |  |  |
| Path of binary file                                | Offset               |  |  |
| Path of binary file                                | Offset               |  |  |
| Path of binary file                                | Offset               |  |  |
| Path of binary file                                | Offset               |  |  |
| NODEMCU TEAM                                       | Ready                |  |  |

Obrázek 3.13 Nastavení konfigurace flasheru

#### **3.5 Zapojení mikroprocesoru ATmega8**

Tato práce se zabývá konstrukcí komunikace mikroprocesoru a PC, aby mohla být využita pro řízení inkubátoru pro odchov exotických zvířat, kde se bude nastavovat teplota a vlhkost, která se dále bude měřit a posílat do PC, s minimálním zásahem uživatele.

Při první myšlence, by data z PC stačilo zapisovat a číst z vnitřní paměti, ale nelze na první pohled zjistit, jestli komunikace opravdu funguje a jestli byla na správné místo do paměti zapsána hodnota. Proto je obvod doplněn o teplotní čidlo společně s dvěma LED simulující jak sepnutí relé ventilátoru, tak sepnutí topení pro udržení správného klima v inkubátoru.

Zapojení lze tedy rozdělit do tří částí: podpůrné obvody (LED a teplotní čidlo), konektor pro připojení modulu převodníku uvedeného v předchozích kapitolách pro komunikaci z PC a vlastní mikroprocesor, který zařizuje pravidelné měření analogových hodnot, příjem povelů z PC a odesílání naměřených hodnot zpět do PC.

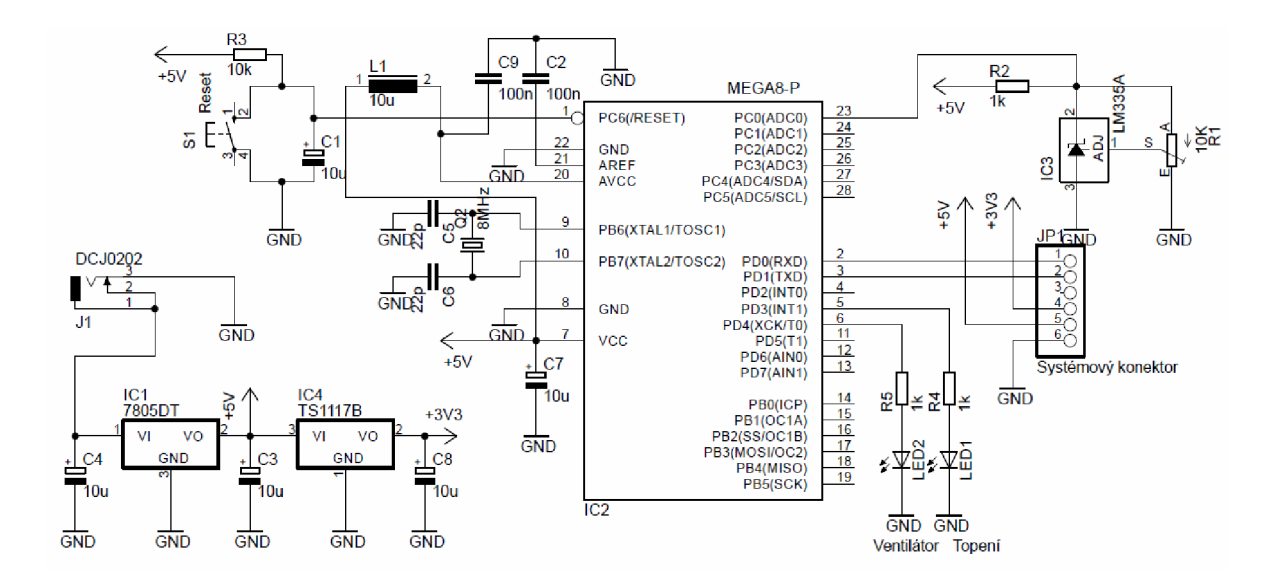

Obrázek 3.13 Zapojení mikroprocesoru v obvodu inkubátoru

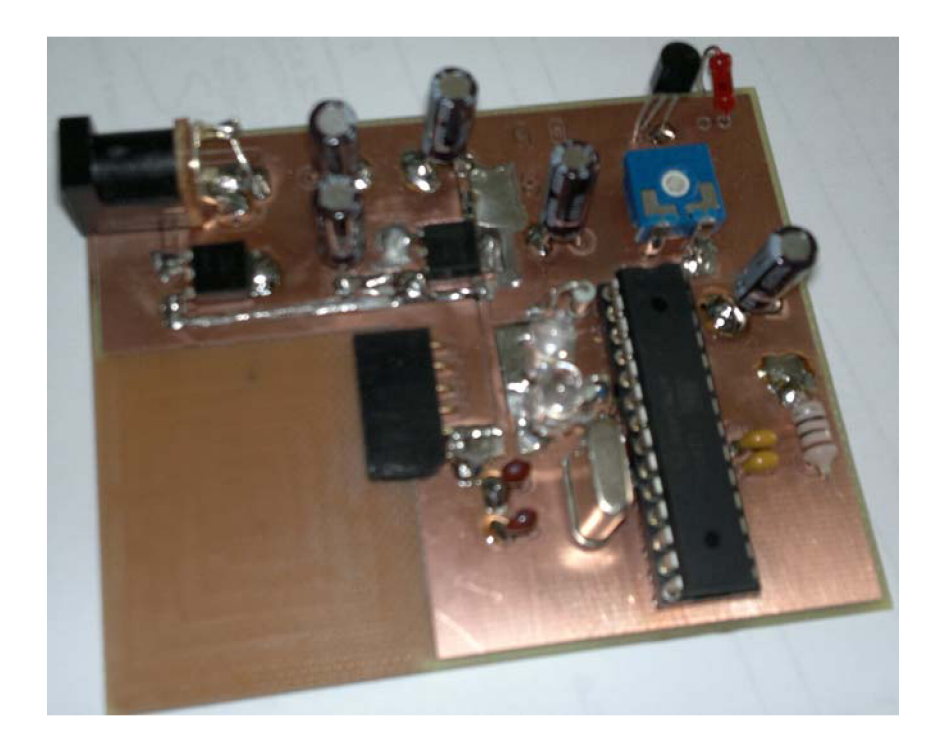

Obrázek 3.14 Realizace hotového inkubátoru

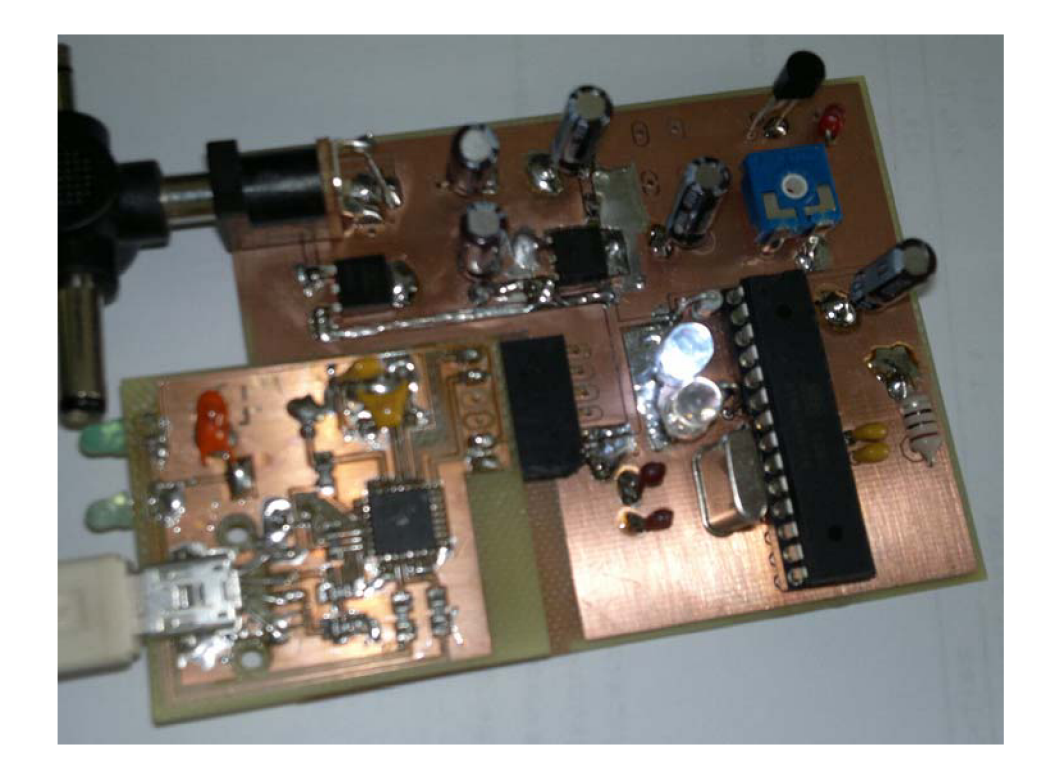

Obrázek 3.15 Realizace hotového inkubátoru s USB modulem při komunikaci

#### **4 SOFTWARE**

Při návrhu software bylo důležité uvědomit si, co je pro inkubátor důležité. Je to hlavně hlídání teploty a vlhkosti a od toho se odvíjející spínání topení a větrání. Program by měl ventilaci a topení ovládat samočinně na základě nastavených dat. Tyto data, je potřeba číst a nastavovat dálkově za pomocí PC.

#### **4.1 Program pro procesor ATmega8**

U procesoru bylo nutné nastavit komunikaci tak, aby nebyla zbytečně zatěžována komunikační linka. O celou obsluhu inkubátoru se stará vnitřní program, kterému jsou předána vstupní data a zároveň vyčtena, vždy když o to PC požádá.

Aby byla komunikace co nejjednodušší a neodesílalo se velké množství dat (dlouhých řetězců), bylo jednoduší znakům přiřadit jednotlivé zástupné symboly, jak je uvedeno v tabulce 4.1.

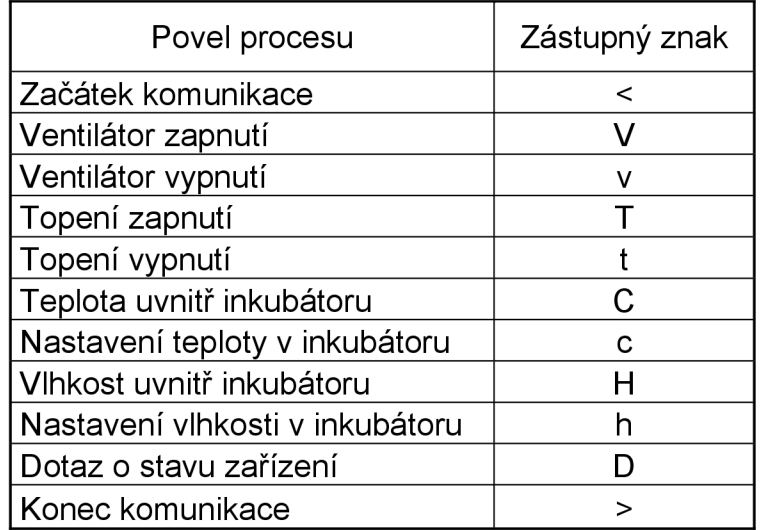

Tabulka 4.1 Přiřazení zástupných symbolů komunikace

Pro vysvětlení komunikace je uveden následující příklad, pokud dojde k vyslání sekvence 3 znaků: <T> znamená to pro mikroprocesor, že okamžitě přeruší právě probíhající program a zároveň dojde k sepnutí ventilátoru při současném vypnutí topení. Pro úpravu teploty v programu inkubátoru se vyšle sekvence znaků <c24>, program nastaví přímo v programu přes vnitřní paměť EEPROM udržování teploty na hodnotu 24 °C. Dále je doplněn dotaz o stavu zařízení <D>, mikroprocesor by měl odeslat zpět do počítače sekvenci znaků: např. <vTC24H89>, tím obslužnému programu oznámí ventilátor je vypnut, topení je zapnuto, vnitřní teplota je 24°C a vlhkost 89 %. Tuto sekvenci vysílá obslužný program na straně PC tak často, jak si uživatel nastaví dobu pro vykonávání tohoto dotazu.

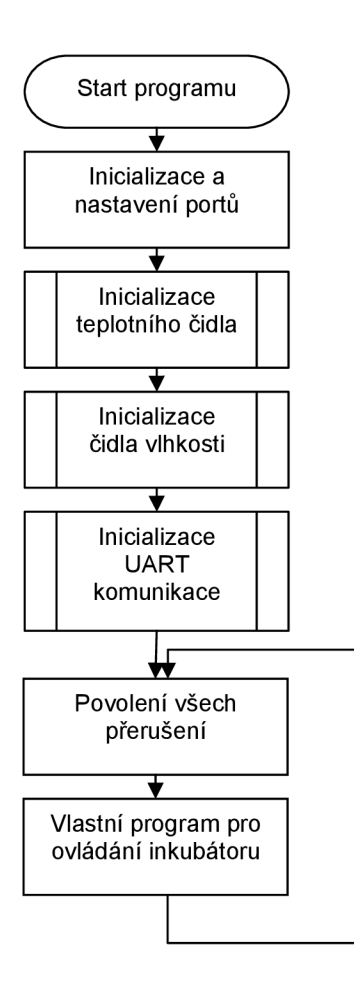

Obrázek 4.1 Vývojový diagram hlavního programu

Na obrázku 4.2 je grafické znázornění podprogramu UART komunikace, kde další dva podprogramy "nastavení teploty a vlhkosti inkubátoru" fungují podobně. Po přijatém znaku "c" nebo "h" program čeká na další dva číselné znaky a uloží je do předem definované paměti vlastního řídícího programu inkubátoru. Jakmile obdrží znak ">" opět povolí všechna přerušení a podprogram se ukončí.

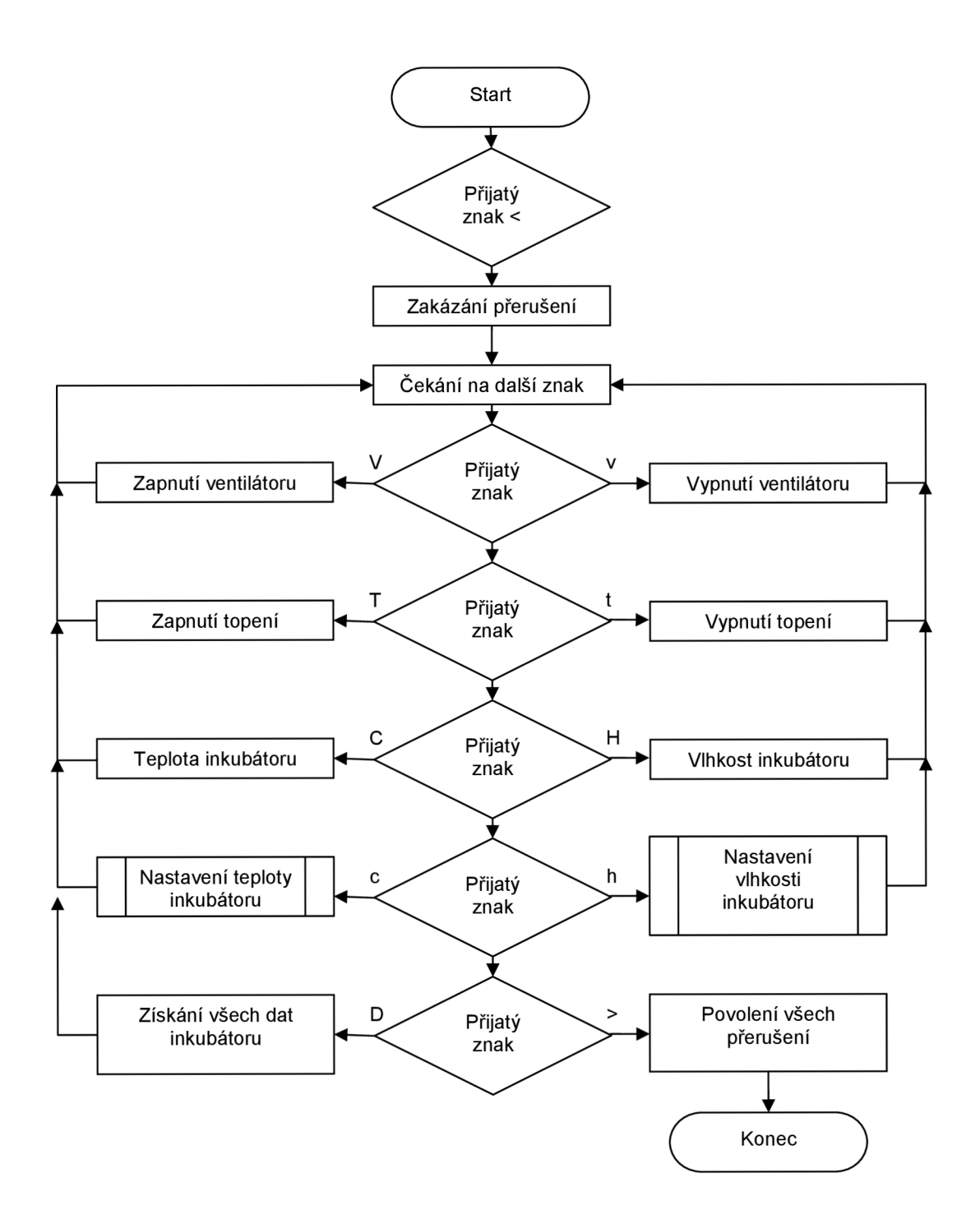

Obrázek 4.2 Vývojový diagram podprogramu komunikace UAR T

Výsledný program byl vytvořen za pomocí Atmel Studia 7.0 a dále pomocí stránek [13] [14] a vypadá takto:

```
/* 
 * Komunikace USART.c 
 * 
* Vytvořeno: 17. 04. 2016 14:50:20 
 * Autor : Jaroslav Voneš
 */ 
#define F_CPU 8000000 
#include <avr/io.h> 
#include <util/delay.h> 
                             // krystal 8 MHz
                             // knihovna AVR pro Input/output 
                            // hlavičkový soubor pro zpoždění 
#include <avr/interrupt.h> // hlavičkový soubor pro přerušení 
#include <avr/eeprom.h> // hlavičkový soubor pro zápis vnitřní paměti EEPROM 
#define BAUD 9600 
#define MYUBRR F_CPU/16/BAUD-1 
volatile int analogova_hodnota;
volatile int analogova_hodnota_h; // vlhkost pro čtení z A/D převodníku
volatile int
volatile int
volatile int
volatile int
              nastav_hodnota;
              nastav_hodnota2; 
              nastav_hodnota_h; 
              nastav_hodnota_h2; 
                                    // rychlost 9600 Baud
                                    // vypočtení přenosové rychlosti
                                    // teplota pro čtení z A/D převodníku
                                     // teplota pro nastavení do paměti první znak
                                     // teplota pro nastavení do paměti druhý znak
                                     // vlhkost pro nastavení do paměti první znak
                                     // vlhkost pro nastavení do paměti druhý znak
void USART Init( unsigned int ubrr)
{ 
       /* nastavení rychlosti (Baud) */
       UBRRH = (unsigned char)(ubrr>>8); 
       UBRRL = (unsigned char)ubrr; 
                                           // inicializace komunikace USART
} 
       /* Povolení vysílače a přijímače */ 
       UCSRB = (1 \langle RXCIE \rangle | (1 \langle RXEN \rangle | (1 \langle \langle TXEN \rangle);/* Nastavení formátu: asynchroní, žádná parita, data 8-bit, 1 stop bit */UCSRC = (1<<URSEL)|(1<<UCSZ1)|(1<<UCSZ0); 
int main(void)
{ 
       /* nastavení portů */ 
       DDRC = 0x00;<br>
DDRD = 0xFF;<br>
(/ Port D jako výstup
                                           // Port D jako výstup
       ADMUX = 0x60; // Nastavení analogového vstupu na PC0 - měření teploty<br>ADCSRA = 0x8F; // Nastavení A/D převodníku
       ADCSRA = 0x8F;<br>SFIOR = 0x00;<br>// Zdroj spouštění A/D převodníku
                                           // Zdroj spouštění A/D převodníku
       USART Init ( MYUBRR );
       sei() ; 
                                           // inicializace komunikace USART
                                           // povolení všech přerušení 
    while (1) 
    { 
              ADCSRA |= 0b01000000; 
              _delay_ms(50);
                                           // spuštění A/D převodu 
              nastav_hodnota_h = eeprom_read_dword (0x00); 
// Načte do proměnné hodnotu z EEPROM 
              nastav_hodnota_h2 = eeprom_read_dword (0x20); 
// Načte do proměnné hodnotu z EEPROM
```

```
nastav_hodnota = eeprom_read_dword (0x30); 
// Načte do proměnné hodnotu z EEPROM 
              nastav_hodnota2 = eeprom_read_dword (0x40); 
// Načte do proměnné hodnotu z EEPROM 
              _deLay_ms(58); 
    } 
       return(1);} 
ISR(ADC_vect) // přerušení po ukončení A/D převodu 
{ 
        analogova_hodnota = ADCH; 
} 
ISR(USART_RXC_vect) // Přerušení po přijetí znaku 
{ 
        if(UDR=='<') // Pokud přijde znak < 
        { 
               cli (); \frac{1}{2} // Zakázání všech přerušení
nacti_dalsi_znak : 
               while (!(UCSRA & (1<<RXC))); // Přijetí dalšího znaku 
switch UDR<br>// Podle druhu znaku se provede výběr podle přijatého znaku/
// Podle druhu znaku se provede výběr podle přijatého znaku 
               \left\{ \right.case 'V':
                                           // V - Příkaz k zapnutí ventilátoru
                       PORTD = (1<<PIND4); // Sepnutí ventilátoru<br>break:
                       break; Portugales = (1) \mathbb{R} = (1) \mathbb{R} = (1) \mathbb{R} = (1) \mathbb{R} = (1) \mathbb{R} = (1) \mathbb{R} = (1) \mathbb{R} = (1) \mathbb{R} = (1) \mathbb{R} = (1) \mathbb{R} = (1) \mathbb{R} = (1) \mathbb{R} = (1) \mathbb{R} = (1) \mathcase v':
                                           11 v - Příkaz k vypnutí ventilátoru 
                             PORTD = (0<<PIND4); // Vypnutí ventilátoru
                       break; 
                       case T:
                                           //T - Příkaz k zapnutí topení 
                             PORTD = (1<<PIND3); // Sepnutí ventilátoru 
                       break; 
                       case 't':
                                           // t - Příkaz k vypnutí topení 
                             PORTD = (0<<PIND3); // Vypnutí topení
                       break; 
                       case 'C': // C - Dotaz na teplotu inkubátoru
                              UDR='<'; // Zapíše první znak < pro odesílání 
                             while (!(UCSRA & (1<<UDRE)));
                             UDR='C; // Zapíše druhý znak C pro odesílání 
                             while (!(UCSRA & (1<<UDRE)));
                             UDR=analogova_hodnota; 
// Zapíše se aktuální hodnota teploty odečtená z A/D převodníku
                             while (!(UCSRA & (1<<UDRE)));
                             UDR='>'; // Zapíše poslední znak > pro odesílání 
                       break; 
                       case 'c': 
// c - Příkaz k nastavení teploty inkubátoru
                             while (!(UCSRA & (1«RXC))); 
// Čekání na příjem dalšího znaku (teploty ) 
                             nastav_hodnota = UDR; 
// Hodnota registru se se uloží do proměné
```
while (!(UCSRA & (1<<RXC))); // Čekání na příjem dalšího znaku nastav\_hodnota2 = UDR; // Hodnota registru se se uloží do 2 proměné while (!(UCSRA & (1«RXC))); // Čekání na příjem dalšího znaku  $if(UDR=='>\')$ // Pokud přijme znak > provede se následující instrukce eeprom write dword (0x30, nastav hodnota); // Obsah je zapsán do paměti EEPROM na adresu 0x30 eeprom write dword (0x40, nastav hodnota2); // Obsah je zapsán do paměti EEPROM na adresu 0x40 break; case 'H': // H - Dotaz na vlhkost inkubátoru<br>UDR='<'; // Zapíše první znak < pro odesílár // Zapíše první znak < pro odesílání while (!(UCSRA & (1<<UDRE))); UDR='H'; // Zapíše druhý znak H pro odesílání while (!(UCSRA & (1<<UDRE))); /\* v případě, že by byl vzorek osazen i čidlem vlhkosti by se použila následující část kódu: UDR=analogova\_hodnota; pro demonstraci předávání nastavovacích hodnot do paměti a z paměti je použít následující kód: \*/ UDR=nastav hodnota h; // Zapíše aktuální hodnota vlhkosti odečtená z EEPROM while (!(UCSRA & (1<<UDRE))); UDR=nastav\_hodnota\_h2; // Zapíše aktuální hodnota vlhkosti odečtená z EEPROM while (!(UCSRA & (1<<UDRE))); **/\***  Je to vhodnější skrze kolize vlastního programu inkubátoru, který si vykonává sám měření a regulaci a vždy aktuální teplotu či vlhkost uloží do paměti. Teplotu i vlhkost, kterou má docílit si zase z jiné části paměti vyčte. Tím nebude narušeno zasahovaní PC do běhu vlastního programu inkubátoru. \*/ UDR='>'; // Zapíše poslední znak > pro odesílání break: case 'h': // h - Příkaz k nastavení vlhkosti inkubátoru while (!(UCSRA & (1<<RXC))); // Čekání na příjem dalšího znaku (vlhkosti)  $n$ astav hodnota h = UDR; // Hodnota registru se se uloží do proměné  $while (!(UCSRA & (1<$ // Čekání na příjem dalšího znaku  $n$ astav\_hodnota\_h2 = UDR; // Hodnota registru se se uloží do proměné while (!(UCSRA & (1<<RXC))); // Čekání na příjem dalšího znaku  $if(UDR == ' > ' )$ // Pokud přijme znak > provede se následující instrukce

```
eeprom_write_dword (0x00 ,nastav_hodnota_h); 
// Obsah je zapsán do paměti EEPROM na adresu 0x00
                            eeprom_write_dword (0x20 ,nastav_hodnota_h2); 
// Obsah je zapsán do paměti EEPROM na adresu 0x20
                      break; 
                      case 'D': // D - Dotaz na stav inkubátoru<br>UDR='<'; // Zapíše první znak < pro odes:
                                           // Zapíše první znak < pro odesílání
                             while (!(UCSRA & (1<<UDRE)));
                                    if( bit_is_clear(PIND, 4)) UDR='v';// Pokud je vypnutý ventilátor nastaví druhý znak v pro odesílání
                                    else UDR='V'; // Jinak druhý znak je V
                             while (!(UCSRA & (1<<UDRE)));
                                    if( bit is clear (PIND, 3)) UDR='t';
// Pokud je vypnutý ventilátor nastaví třetí znak t pro odesílání
                                    else UDR='T'; // Jinak druhý znak je T
                             while (!(UCSRA & (1<<UDRE)));
                             UDR=' C'; 
// Zapíše další znak C pro odesílání 
                            while (!(UCSRA & (1<<UDRE)));
/* 
Pro demonstraci se načítá hodnota přímo z PORTu C0 
*/ 
                             UDR=analogova_hodnota; 
// Zapíše aktuální hodnota teploty odečtená z A/D převodníku
                             while (!(UCSRA & (1<<UDRE)));
                             UDR = 'H';
// Zapíše druhý znak H pro odesílání 
                             while (!(UCSRA & (1<<UDRE)));
                             UDR=nastav_hodnota_h; 
// Zapíše aktuální hodnotu vlhkosti načtenou z EEPROM
                             while (!(UCSRA & (1<<UDRE)));
                             UDR=nastav hodnota h2;
// Zapíše aktuální hodnotu vlhkosti načtenou z EEPROM
                             while (!(UCSRA & (1<<UDRE)));<br>UDR='>': // Zapíše posled
                                          // Zapíše poslední znak > pro odesílání
                      break; 
                      case '>': // > - ukončení komunikace 
                             goto posledni_znak; // skočí za smyčku načítání znaků 
                      break; 
       }<br>| goto nacti dalsi znak;
        \mathcal{F}posledni znak:
posei();<br>}
                                          // povolení všech prerušení
```
#### **4.2 Program pro PC**

Při návrhu programu byla preferována uživatelská vstřícnost a jednudochost obsluhy zařízení. Po zapnutí programu uživatel nejprve vybere typ připojení USB, LAN nebo WiFi. Při úspěšném zapojení inkubátoru (vložení správného modulu pro připojení) a úspěšném připojení vypíše program "Připojeno na..." případně vypíše červeně chybovou hlášku.

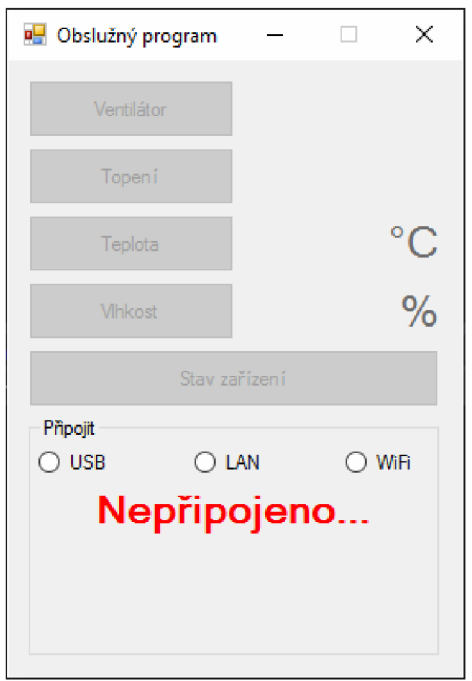

Obrázek 4.3 Program pro PC po spuštění

Nejprve uživatel musí vybrat příslušné připojení. Při vložení modulu USB klikne na USB. Otevře se dialogové okno se všemi dostupnými sériovými porty v PC. Uživatel vybere příslušný port a potvrdí.

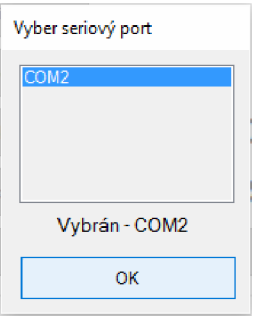

Obrázek 4.4 Formulář pro výběr portu

Při úspěšném připojení vypíše připojení na příslušný port a povolí příslušná tlačítka, současně provede dotaz na stav zařízení. V obslužném programu se rozsvítí příslušný stav. Červená - vypnuto, zelená - zapnuto. Zároveň program ukazuje hodnoty aktuální teploty a vlhkosti.

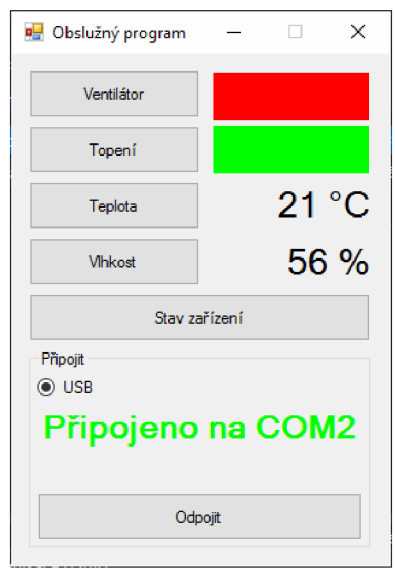

Obrázek 4.5 Program pro PC po úspěšném připojení

Pro změnu v nastavení ventilátoru uživatel klikne na tlačítko Ventilátor, klikne na toto tlačítko a program vyšle příslušnou sekvenci znaků. Na straně inkubátoru se provede změna a vyšle sekvenci znaků zpět. Na straně PC obslužný program změní příslušný stav. Obdobně se změny provedou při stisku tlačítka Topení.

Při stisknutí tlačítka Stav zařízení se zobrazí formulář pro nastavení doby po jaké má opět počítač vyslat sekvenci na dotaz o stavu inkubátoru.

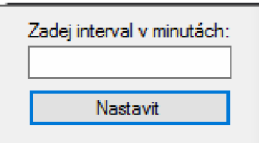

Obrázek 4.6 Změna nastavení intervalu

Pro změnu v nastavení teploty nebo vlhkosti, klikne na příslušné tlačítko a vepíše novou hodnotu, kterou potvrdí. Tato hodnota se přenese do paměti EEPROM mikrokontroléru ATmega8. Strana inkubátoru opět pošle zpět sekvenci znaků s příslušným stavem.

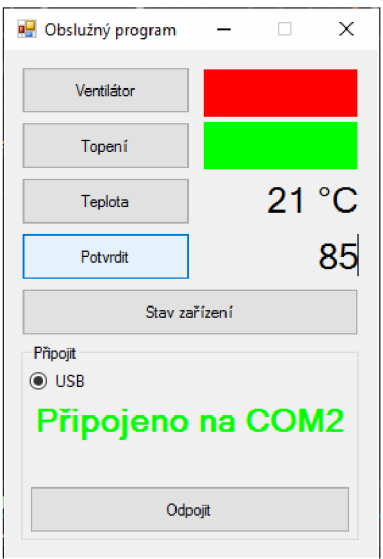

Obrázek 4.7 Změna nastavení vlhkosti

Po stisknutí tlačítka Odpojit přejde program opět do výchozího stavu tak, jak je zobrazeno na obrázku 4.3. Nyní má uživatel možnost vybrat jiné rozhraní. Při zasunutí modulu WiFi a výběru WiFi, se zobrazí formulář s vypsanými dostupnými sítěmi. Uživatel po vybrání příslušné sítě musí zadat ještě přístupové heslo pro vybranou síť v seznamu, tlačítkem Obnovit dojde znovu k načtení všech dostupných WiFi sítí.

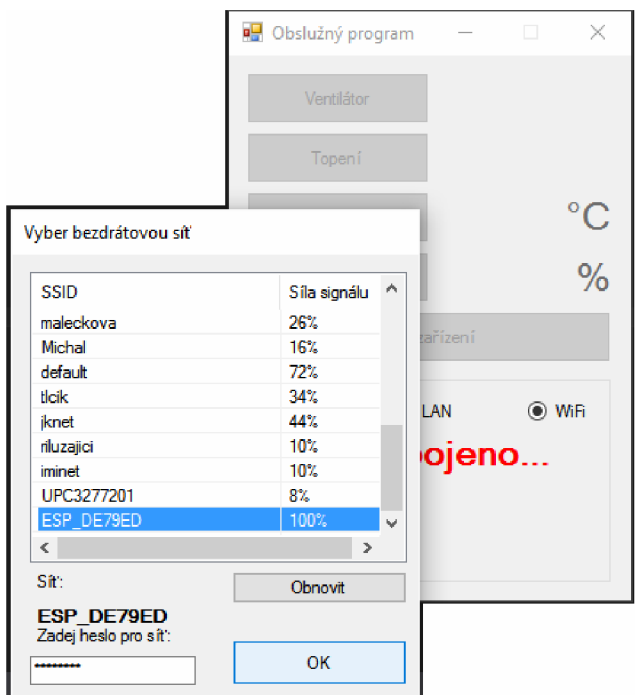

Obrázek 4.8 Výběr WiFi sítě

Po vybrání WiFi sítě inkubátoru a zadání správného hesla si po připojení program z dané sítě načte přidělenou IP adresu ESP8266 a dále funguje obdobně jako po připojení přes síť LAN za pomocí TCP/IP protokolu.

U výběru připojení prostřednictvím modulu LAN se příslušná IP adresa i používaný port zadává ručně, dle nastavení převodníku Xport zapojeného ve vlastní síti.

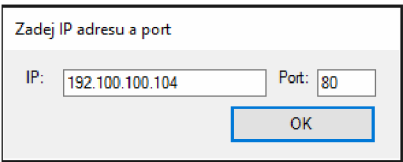

Obrázek 4.9 Nastavení sítě LAN

Celá aplikace je řízena výhradně uživatelem. Uživatel musí pouze vybrat převodník, který chce pro komunikaci s inkubátorem používat a potom kliknout na příslušné připojení. Dále nastaví četnost vyčítání dat z inkubátoru, která je implicitně nastavena na 1 minutu.

# **5 ZÁVĚR**

Výsledkem této bakalářské práce je návrh a výroba 4 modulů, ve kterých je implementováno rozhraní mezi PC a inkubátorem včetně vlastní základní desky inkubátoru. Modul pro KME control board ATmega16 nemohl být realizován z důvodu nefunkčnosti této vývojové desky pod systémem Windows 8.1<sup>w</sup> a vyšší.

V práci je dále popsán a objasněn vnitřní program pro mikrokontrolér AVR ATmega8, napsaný v jazyce C ve vývojovém studiu firmy Atmel, AtmelStudio 7.0, kde v nápovědě je naznačeno možnost rozšíření o další čidla (např. čidlo vlhkosti), se schopností ukládání a načítání hodnot pro nastavení přes vnitřní paměť EEPROM. Nahrávání a odzkoušení programu bylo prováděno za pomocí programátoru BiProg [15].

Hlavním cílem projektu byla minimalizace celého zařízení tak, aby po instalaci vlastního inkubátoru zabíralo co možná nejméně místa. Dalším důležitým sledovaným aspektem byla snadná výměna jednotlivých modulů celého zařízení.

Použité hardwarové komponenty jsou funkční na všech operačních systémech s Windows  $XP^{\circledast}$  a vyšších. Obslužný program pro ovládání byl však vyvinut již v jazyce C# z prostředí Microsoft Visual Studia 2015 a díky použitým komponentům z platformy .NET Framework 4.6 byl přizpůsoben pouze pro Windows  $10^{\circledR}$  a nebyl odzkoušen na nižších verzích Windows®.

V obslužném programu je použita podpora pro komunikaci přes USB a TCP/IP přímo z komponent obsažené v .NET Framework 4.6. Pro obsluhu WiFi modulu jsou použity komponenty NativeWifi [16], [17]. Z důvodu jednoduchosti, přehlednosti a snadné modifikovatelnosti není program doplněn o další ochranné podprogramy, které by z nezpřehlednili základní kód.

Výsledkem práce je funkční řešení hardwaru inkubátoru, software pro mikrokontrolér i počítač dle zadání bakalářské práce.

#### **LITERATURA**

- [1] Wi-Fi. In: *Wikipedia: the free encyclopedia* [online]. San Francisco (CA): Wikimedia Foundation, 2001- [cit. 2016-03-29]. Dostupné z: https://cs.wikipedia.org/wiki/Wi-Fi
- [2] USART. *Wikipedia: the free encyclopedia* [online]. San Francisco (CA): Wikimedia Foundation, 2015. Dostupné také z: <https://cs.wikipedia.org/wiki/USART>
- [3] Bezdrátové WiFi/UART/SPI moduly s integrovaným web serverem. *Spezial Electronic*  [online]. Spezial Electronic: Spezial Electronic, 2014 [cit. 2016-03-29]. Dostupné z: [http://www.spezial.cz/connectone/bezdratove-seriove-rs232-wifi-moduly-iwifi-mini](http://www.spezial.cz/connectone/bezdratove-seriove-rs232-wifi-moduly-iwifi-mini-)secure-socket-iwifi-connectone.html
- [4] Nano Socket iWiFi. *Pandatron* [online]. web: Pandatron, 2015 [cit. 2016-03-29]. Dostupné z: [http://pandatron.sk/?shop&sla=12&pn=90017&tx=nano\\_socket\\_iwifi](http://pandatron.sk/?shop&sla=12&pn=90017&tx=nano_socket_iwifi)
- [5] FTDI FT232RL: real vs fake. *Zeptobars* [online]. Internet: Zeptobars, 2014 [cit. 2016-02- 23]. Dostupné z: <http://zeptobars.com/en/read/FTDI-FT232RL-real-vs-fake-supereal>
- [6] Windows Update drivers bricking USB serial chips beloved of hardware hackers. *ARS Technika* [online]. ARS Technika: ARS Technika, 2014 [cit. 2016-03-29]. Dostupne z: [http://arstechnica.com/information-technology/2014/10/windows-update-drivers-bricking](http://arstechnica.com/information-technology/2014/10/windows-update-drivers-bricking-)usb-serial-chips-beloved-of-hardware-hackers
- [7] Datasheet XPort. In: *[Lantronix.com](http://Lantronix.com)* [online]. United States: Lantronix, 2014 [cit. 2016-04- 26]. Dostupné z: [http://www.lantronix.com/wp-content/uploads/pdf/XPort\\_DS.pdf](http://www.lantronix.com/wp-content/uploads/pdf/XPort_DS.pdf)
- [8] Pár poznámek k ESP8266. *Retročip* [online]. online: Retročip, 2014 [cit. 2016-03-29], Dostupné z: <http://retrocip.cz/par-poznamek-k-esp8266/>
- [9] Datasheet ESP8266: Kapitola 7 AT příkazy. In: *Https://nurdspace.nl/ESP8266* [online]. NURDS: Site4U, 2013 [cit. 2016-04-26]. Dostupné z: <https://nurdspace.nl/ESP8266>
- [10] Sériový terminál TERMITE 3.2. In: *[Http://www.compuphase.com/software\\_termite.htm](Http://www.compuphase.com/software_termite.htm)*  [online]. CompuPhase: CompuPhase, 2015 [cit. 2016-04-26]. Dostupné z: http://www.compuphase.com/software\_termite.htm
- [11] Nodemcu flasher. In: *<Https://github.com/nodemcu/nodemcu-flasher>* [online]. GitHub: GitHub, 2015 [cit. 2016-04-26]. Dostupné z: <https://github.com/nodemcu/nodemcu-flasher>
- [12] Firmware ESP8266 AT. In: *<Https://drive.google.com/file/dJ> 0B3dUKfqzZnlwdUJUc2hkZDUyVjA/view* [online]. GitHub: GitHub, 2015 [cit. 2016-04- 26]. Dostupné z: <https://drive.google.eom/file/d/0B3dUKfqzZnlwdUIUc2hkZDUyVjA> /view
- [13] Datasheet ATmega8(L). In: *[Atmel.com](http://Atmel.com)* [online]. San Jose: Atmel, 2013 [cit. 2016-03-29]. Dostupné z: http://www.atmel.com/dyn/resources/prod\_documents/doc2486.pdf
- [14] Základy ovládání mikrokontroléru ATmega(16/32) 18.díl lednotka USART (1. část Popis). Tajned [online]. online: Tajned, 2016 [cit. 2016-03-29]. Dostupné z: [http://www.tajned.cz/201](http://www.tajned.cz/20)5/05/zaklady-ovladani-mikrokontroleru-atmegal 632-18-dilj ednotka-usart-1 -cast-popis/
- [15] POVALAČ. Konstrukce programátoru procesorů AVR. In: Ústav Radioelektroniky [online]. Brno: VUT Brno, 2013 [cit. 2016-04-25]. Dostupné z: http://www.urel.feec.vutbr.cz/index.php?page=study\_all
- [16] WlanApi.cs. In: *[Http://managedwifi.codeplex.com/SourceControl/changeset/view/41381#](Http://managedwifi.codeplex.com/SourceControl/changeset/view/41381%23) WlanApi.cs* [online]. CodePlex: CodePlex, 2015 [cit. 2016-04-26]. Dostupné z: http://managedwifi.codeplex.com/SourceControl/changeset/view/41381#WlanApi.cs
- [17] Interop.cs. In: *Http:J/managedwifi.[codeplex.com/SourceControl/changeset/view/4](http://codeplex.com/SourceControl/changeset/view)138*7# *Interop.cs* [online]. CodePlex: CodePlex, 2015 [cit. 2016-04-26]. Dostupné z: http://managedwifi.codeplex.com/SourceControl/changeset/view/41381#Interop.cs

# **SEZNAM SYMBOLŮ, VELIČIN A ZKRATEK**

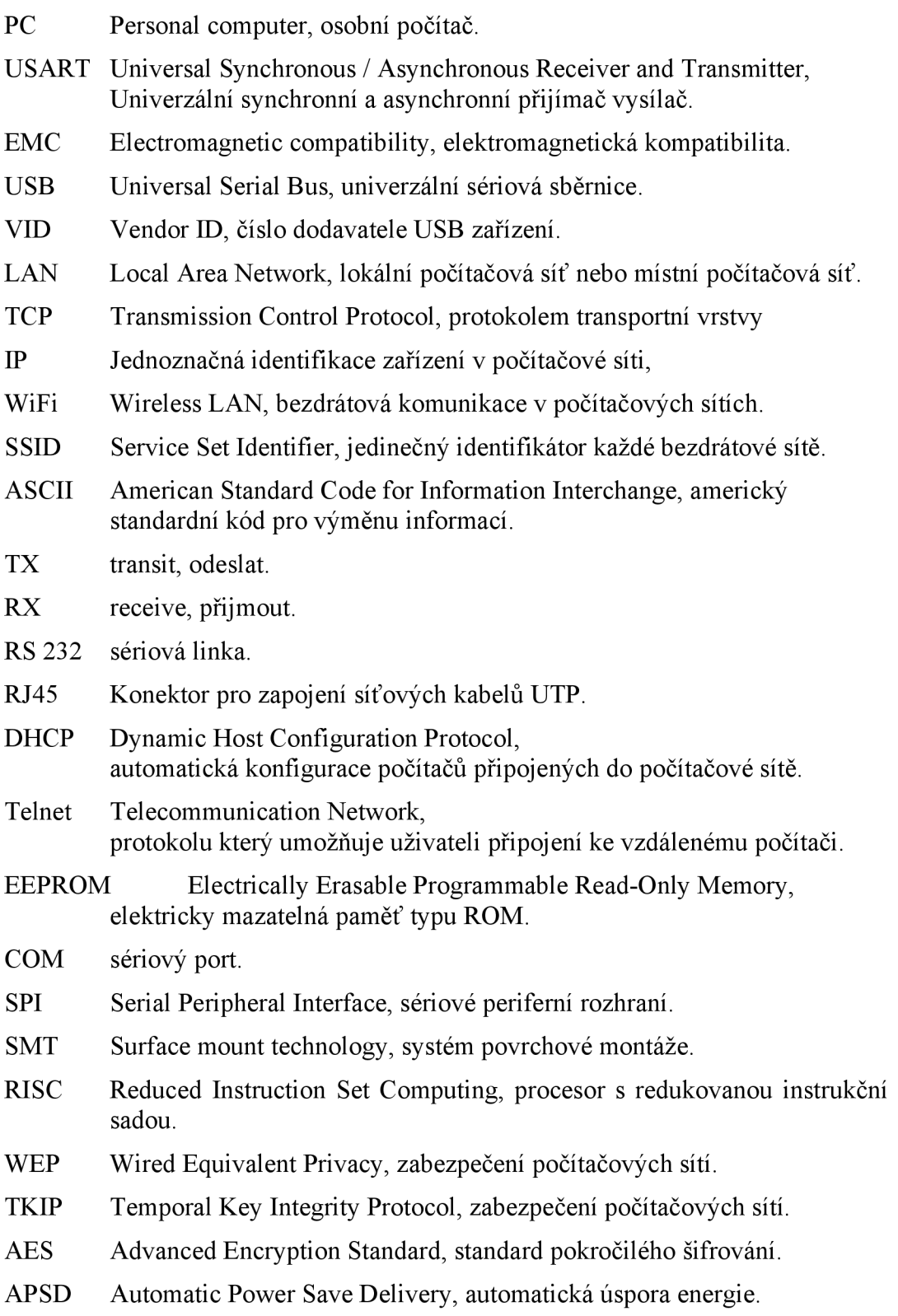

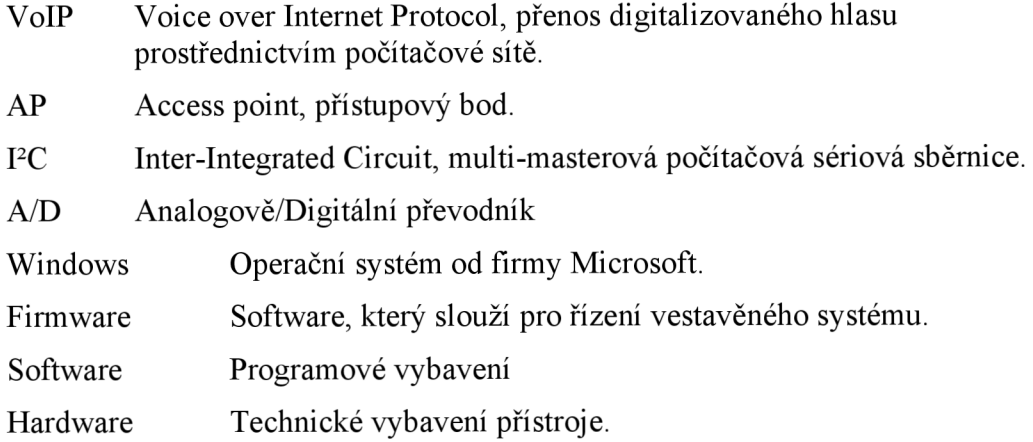

# $\blacktriangleright$ NÁ VRH ZAŘÍZENÍ

# 7. Obvodové zapojení základní desky

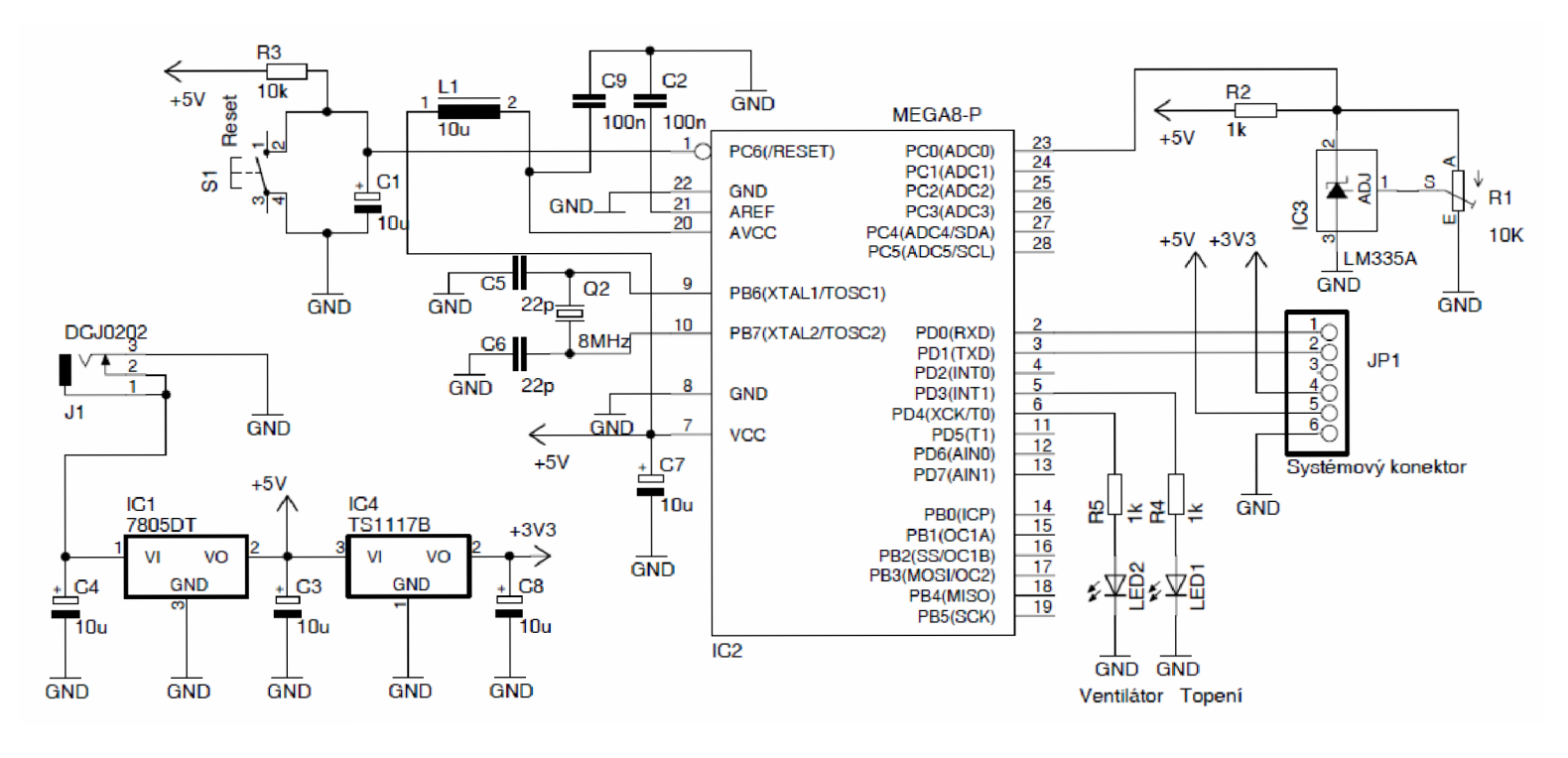

**A.2 Deska plošného spoje základní desky - top (strana součástek)** 

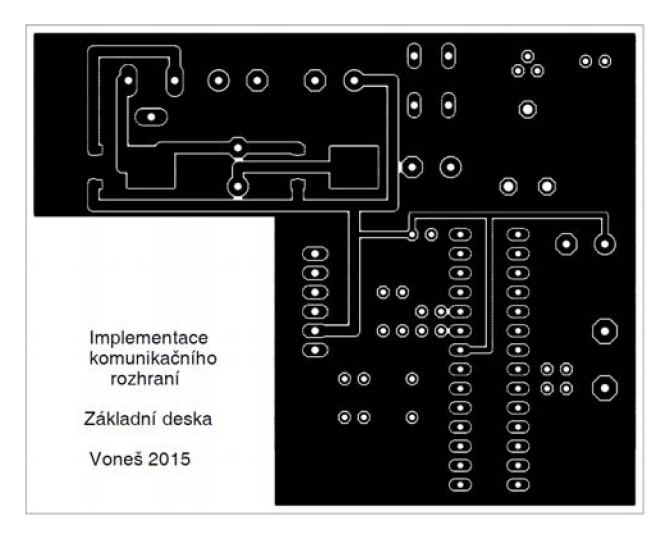

Rozměr desky  $81 \times 65$  [mm], měřítko M1:1

**A.3 Deska plošného spoje základní desky - bottom (strana spojů)** 

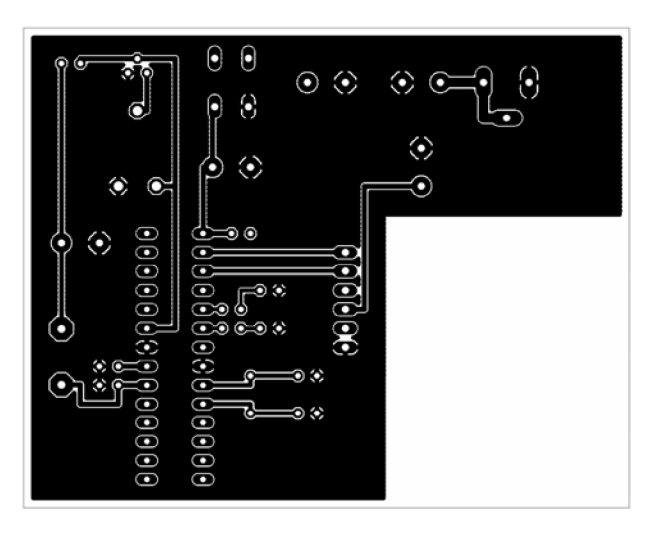

Rozměr desky  $81 \times 65$  [mm], měřítko M1:1

**A.4 Osazovací plán základní desky - top (strana součástek)** 

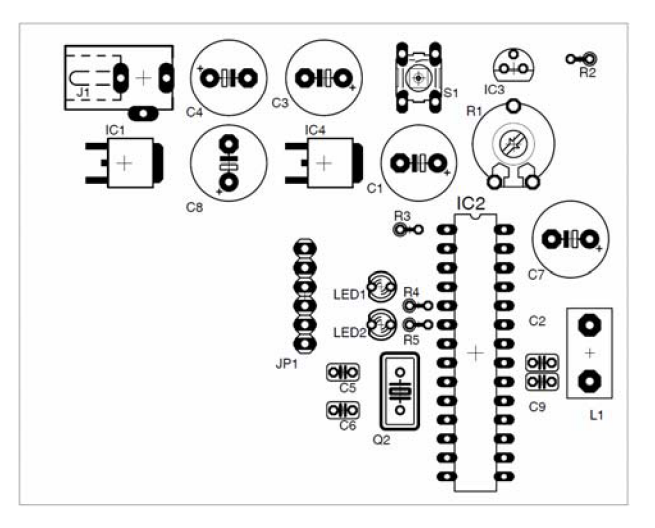

**A.5 Deska plošného spoje převodníku LAN - bottom (strana spojů)** 

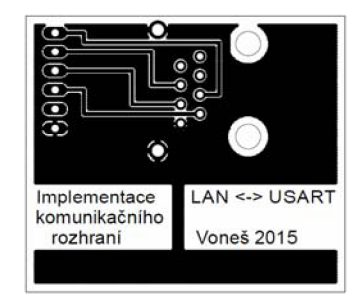

Rozměr desky  $37 \times 42$  [mm], měřítko M1:1

#### **A.6 Osazovací plán převodníku LAN - top (strana součástek)**

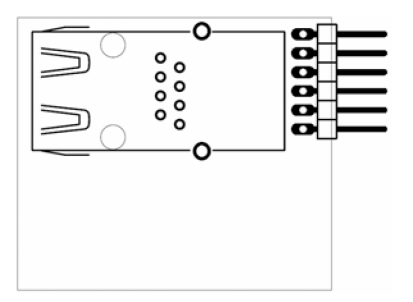

**A.7 Deska plošného spoje USB převodníku - bottom (strana spojů)** 

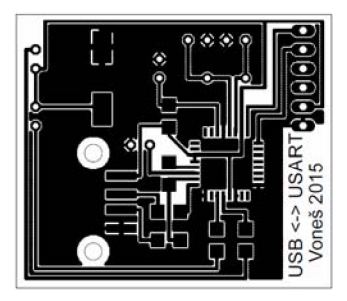

Rozměr desky  $37 \times 42$  [mm], měřítko M1:1

#### **A.8 Osazovací plán USB převodníku - bottom (strana spojů)**

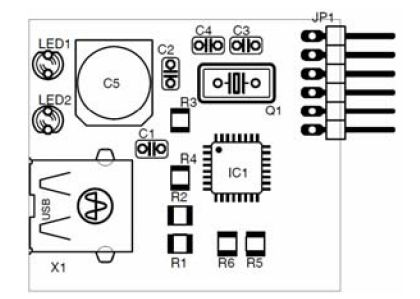

**A.9 Deska plošného spoje WiFi převodníku - bottom (strana spojů)** 

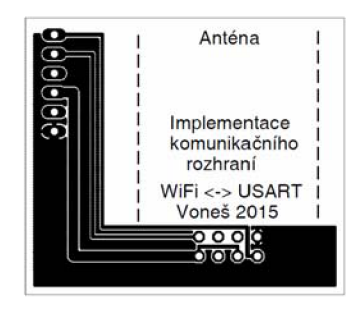

Rozměr desky  $37 \times 42$  [mm], měřítko M1:1

#### **A. 10 Osazovací plán WiFi převodníku - top (strana součástek)**

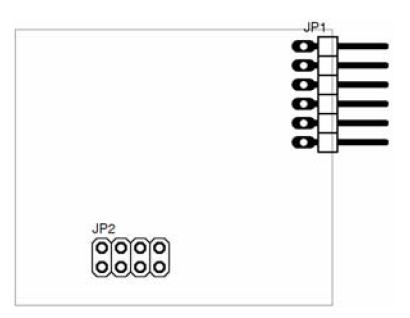

#### **A. 11 Deska plošného spoje WiFi převodníku pro KME control board ATmegaló - top (strana součástek)**

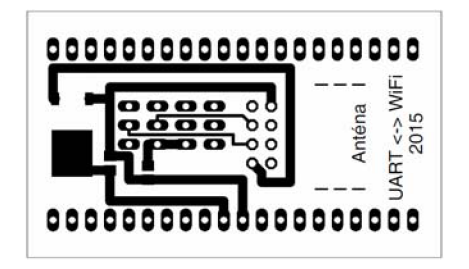

Rozměr desky  $33 \times 55$  [mm], měřítko M1:1

#### **A. 12 Deska plošného spoje WiFi převodníku pro KME control board ATmegaló - bottom (strana spojů)**

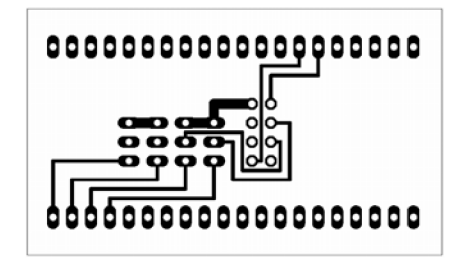

Rozměr desky  $33 \times 55$  [mm], měřítko M1:1

#### **A. 13 Osazovací plán WiFi převodníku pro KME control board ATmegaló - top (strana součástek)**

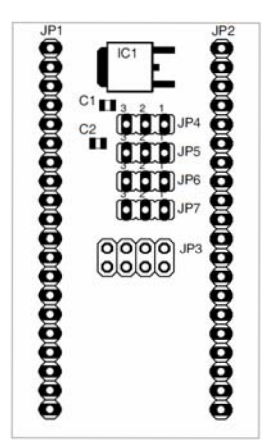

# **SEZNAM SOUČÁSTEK**

#### Seznam pro základní desku:

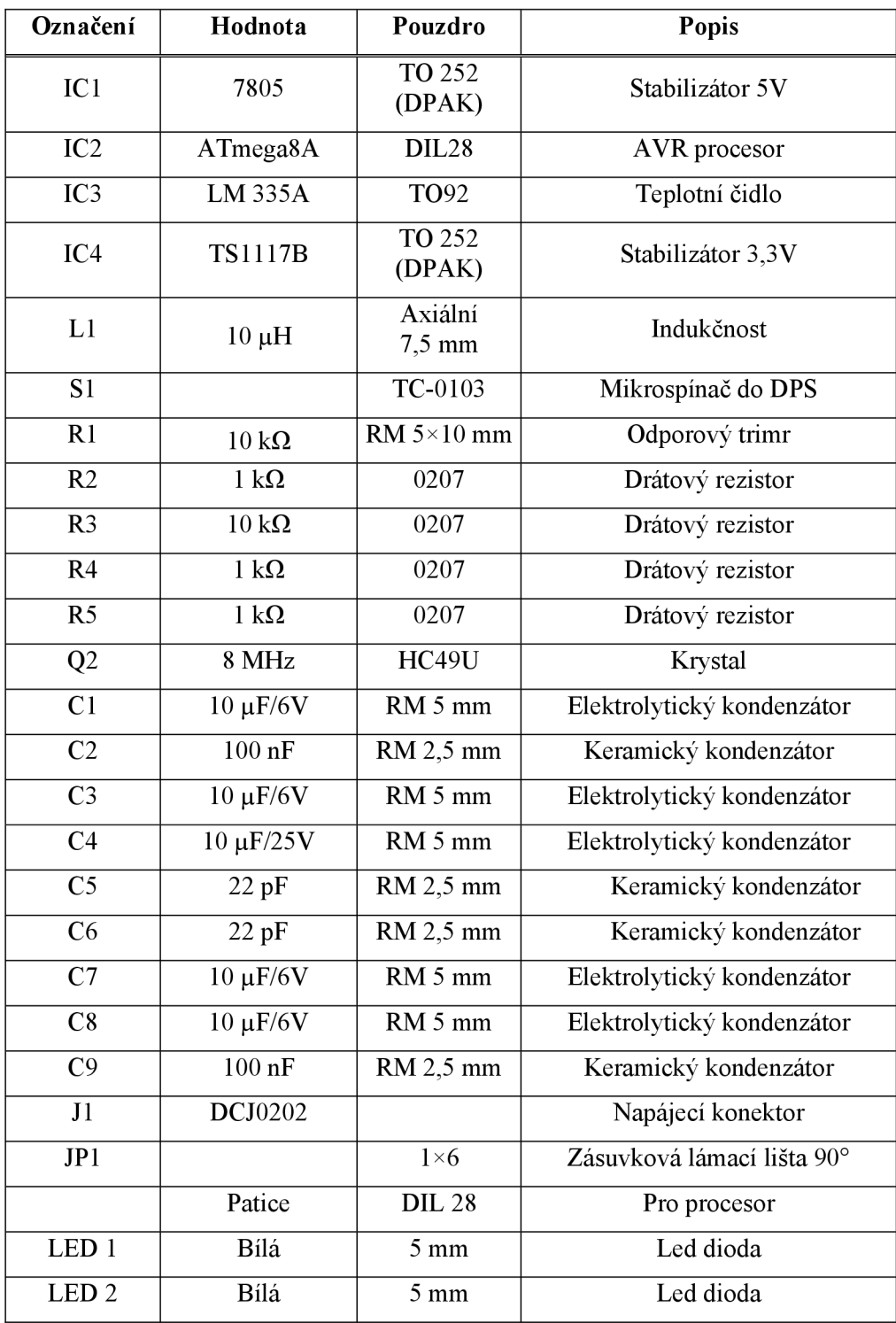

| Označení         | Hodnota       | Pouzdro        | Popis                     |
|------------------|---------------|----------------|---------------------------|
| IC1              | FT232BM       | TQFP32         | Převodník USB             |
| X1               | Mini USB      | <b>BFSMD</b>   | <b>USB</b> konektor SMD   |
| Q1               | 6 MHz         | <b>HC49S</b>   | Krystal                   |
| LED <sub>1</sub> | zelená        | $3 \text{ mm}$ | Led dioda                 |
| LED <sub>2</sub> | zelená        | $3 \text{ mm}$ | Led dioda                 |
| R <sub>1</sub>   | $27 \Omega$   | 0805           | SMD rezistor              |
| R2               | $27 \Omega$   | 0805           | SMD rezistor              |
| R <sub>3</sub>   | 470 $\Omega$  | 0805           | SMD rezistor              |
| R4               | $1,5 k\Omega$ | 0805           | SMD rezistor              |
| R <sub>5</sub>   | $220 \Omega$  | 0805           | SMD rezistor              |
| R <sub>6</sub>   | 220 $\Omega$  | 0805           | SMD rezistor              |
| C <sub>1</sub>   | 33 nF         | RM 2,5 mm      | Keramický kondenzátor     |
| C <sub>2</sub>   | $100$ nF      | RM 2,5 mm      | Keramický kondenzátor     |
| C <sub>3</sub>   | $27$ pF       | RM 2,5 mm      | Keramický kondenzátor     |
| C <sub>4</sub>   | $27$ pF       | RM 2,5 mm      | Keramický kondenzátor     |
| C <sub>5</sub>   | $10 \mu$ F/6V | RM 2,5 mm      | Tantalový kondenzátor     |
| JP1              |               | $1\times 6$    | Kolíková lámací lišta 90° |

Seznam pro převodník USB:

Seznam pro převodník LAN:

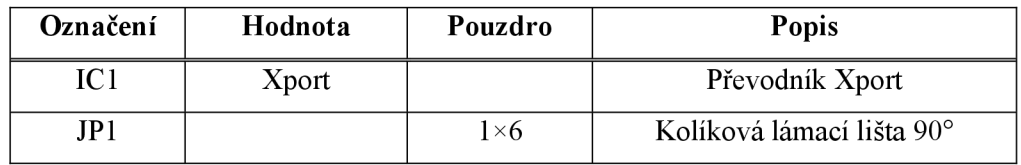

Seznam pro WiFi převodník:

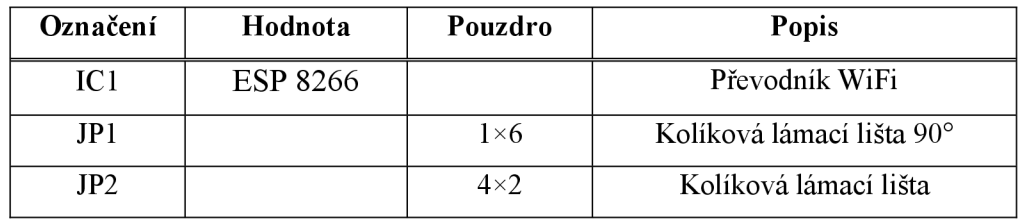

| Označení        | Hodnota          | Pouzdro          | Popis                  |
|-----------------|------------------|------------------|------------------------|
| IC1             | <b>TS1117B</b>   | TO 252<br>(DPAK) | Stabilizátor 3,3V      |
| C <sub>1</sub>  | $100 \text{ nF}$ | 0805             | SMD kondenzátor        |
| C <sub>2</sub>  | $100 \text{ nF}$ | 0805             | <b>SMD</b> kondenzátor |
|                 | <b>ESP 8266</b>  |                  | Převodník WiFi         |
| JP1             |                  | $1\times 20$     | Kolíková lámací lišta  |
| JP2             |                  | $1\times 20$     | Kolíková lámací lišta  |
| JP3             |                  | $4\times2$       | Kolíková lámací lišta  |
| JP4             | Jumper           | $1\times 3$      | Kolíková lámací lišta  |
| JP <sub>5</sub> | Jumper           | $1\times 3$      | Kolíková lámací lišta  |
| JP <sub>6</sub> | Jumper           | $1\times 3$      | Kolíková lámací lišta  |
| JP7             | Jumper           | $1\times 3$      | Kolíková lámací lišta  |

Seznam pro WiFi převodník pro KME control board ATmega16: